# СОГЛАСОВАНО УТВЕРЖДАЮ

Заместитель генерального директора по автоматизации энергосистем ООО «Прософт Састемы»

С.М. Тюков «Прософт- $\left[\frac{1}{2},\frac{1}{2}\right]$ "CHCTERS" 2018 г.  $M.R$  $\mathcal{U}$  $102660$ 

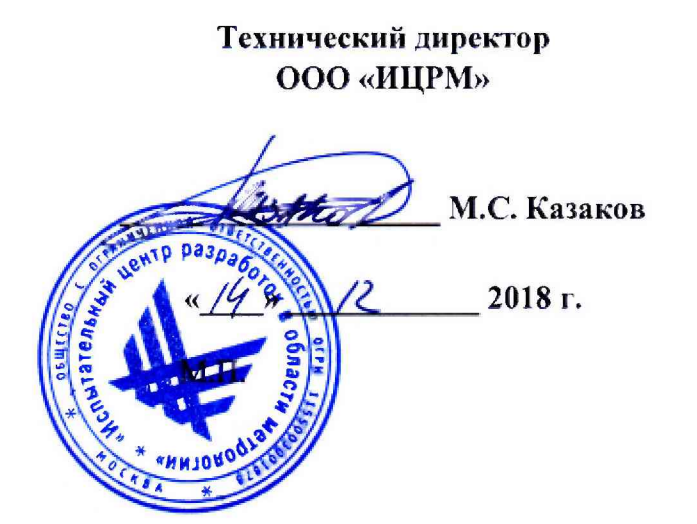

## **Счётчики электрической энергии цифровые многофункциональные ARIS ЕМ-4х**

Методика поверки

ПБКМ.411739.002 МП

г. Москва

# Содержание

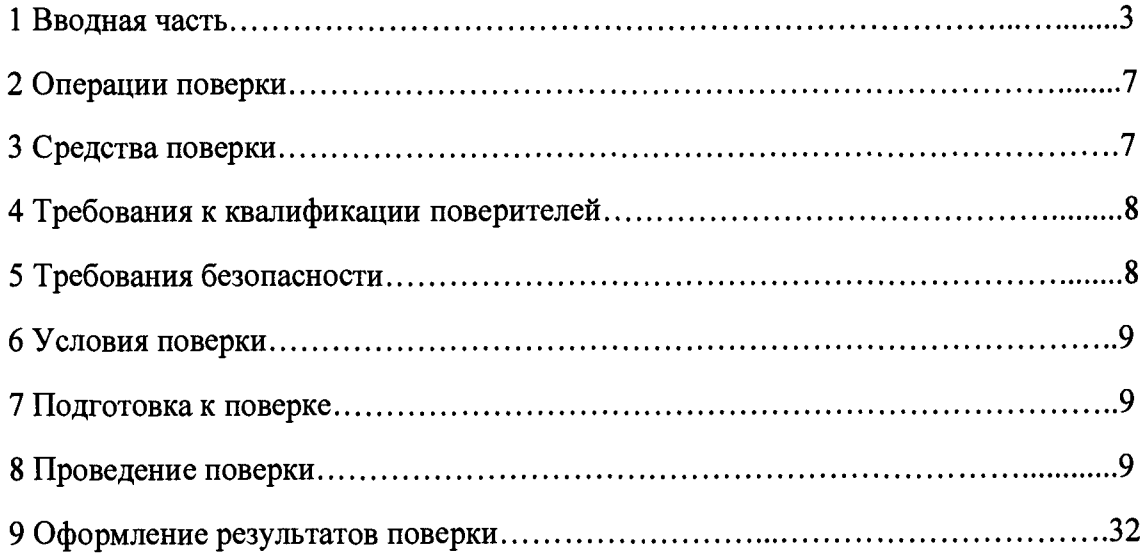

 $\sim 10^{11}$  km s  $^{-1}$ 

### 1 ВВОДНАЯ ЧАСТЬ

1.1 Настоящая методика поверки распространяется на счётчики электрической энергии цифровые многофункциональные ARIS EM-4x (далее по тексту - счётчики) и устанавливает методику их первичной и периодической поверок.

1.2 Первичная поверка производится при выпуске из производства до ввода в эксплуатацию, и после ремонта.

1.3 Периодической поверке подвергается каждый экземпляр счётчика, находящийся в эксплуатации.

1.4 Допускается проведение поверки отдельных измерительных каналов и (или) отдельных автономных блоков из состава счётчиков в соответствии с заявлением владельца счётчиков, с обязательным указанием в свидетельстве о поверке информации об объеме проведенной поверки.

1.5 Периодическую поверку СИ, предназначенных для измерений нескольких величин, или имеющих несколько поддиапазонов измерений, но используемых для измерений меньшего числа величин или на меньшем числе поддиапазонов измерений, допускается на основании письменного заявления владельца СИ, оформленного в произвольной форме, соответствующая запись должна быть сделана в свидетельстве о поверке и (или) в формуляре.

1.6 Интервал между поверками 16 лет.

1.7 Основные метрологические характеристики счётчиков приведены  $\, {\bf B}$ таблицах 1-6.

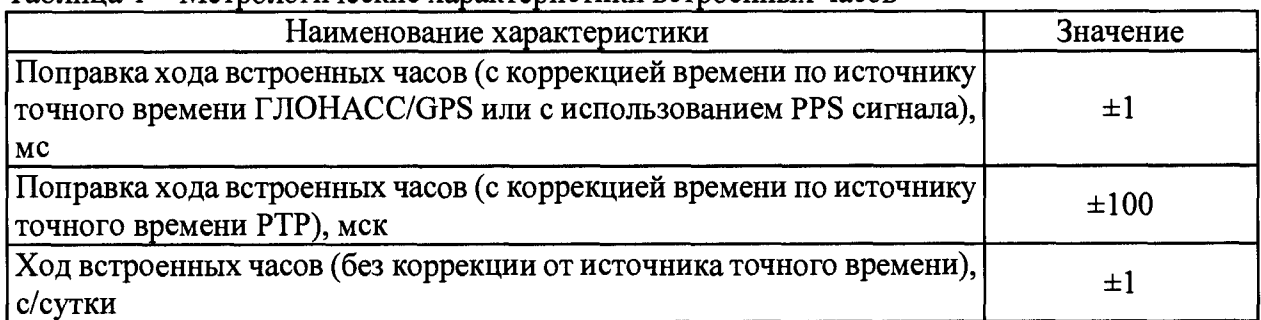

Таблина 1 - Метрологические характеристики встроенных часов

Таблица 2 - Метрологические характеристики при измерении аналоговых унифицированных сигналов напряжения и силы постоянного тока

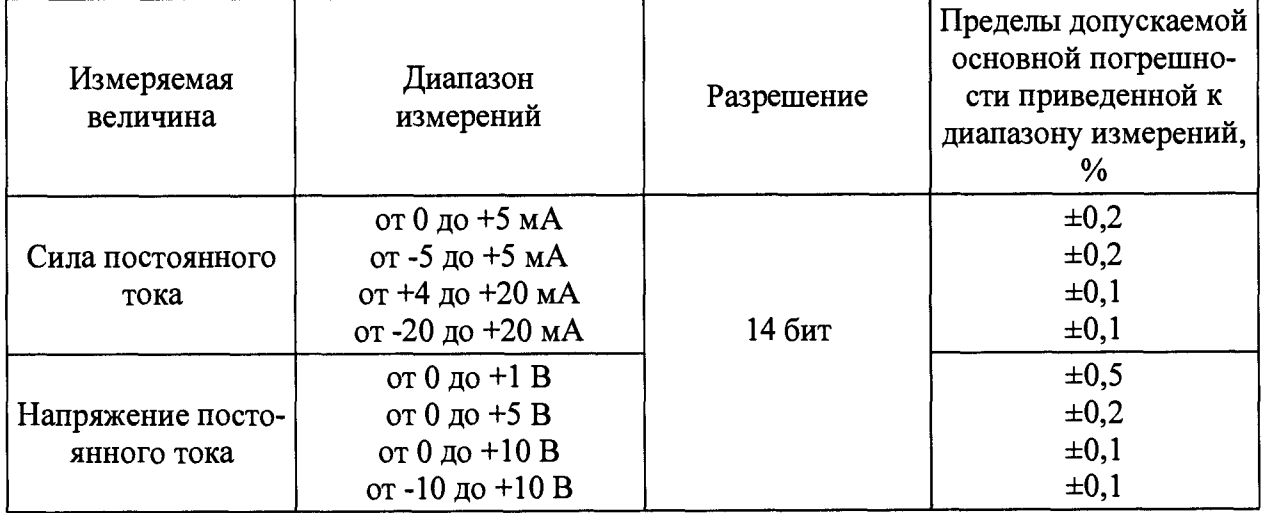

Таблица 3 - Метрологические характеристики счетчиков при измерении параметров сети переменного тока

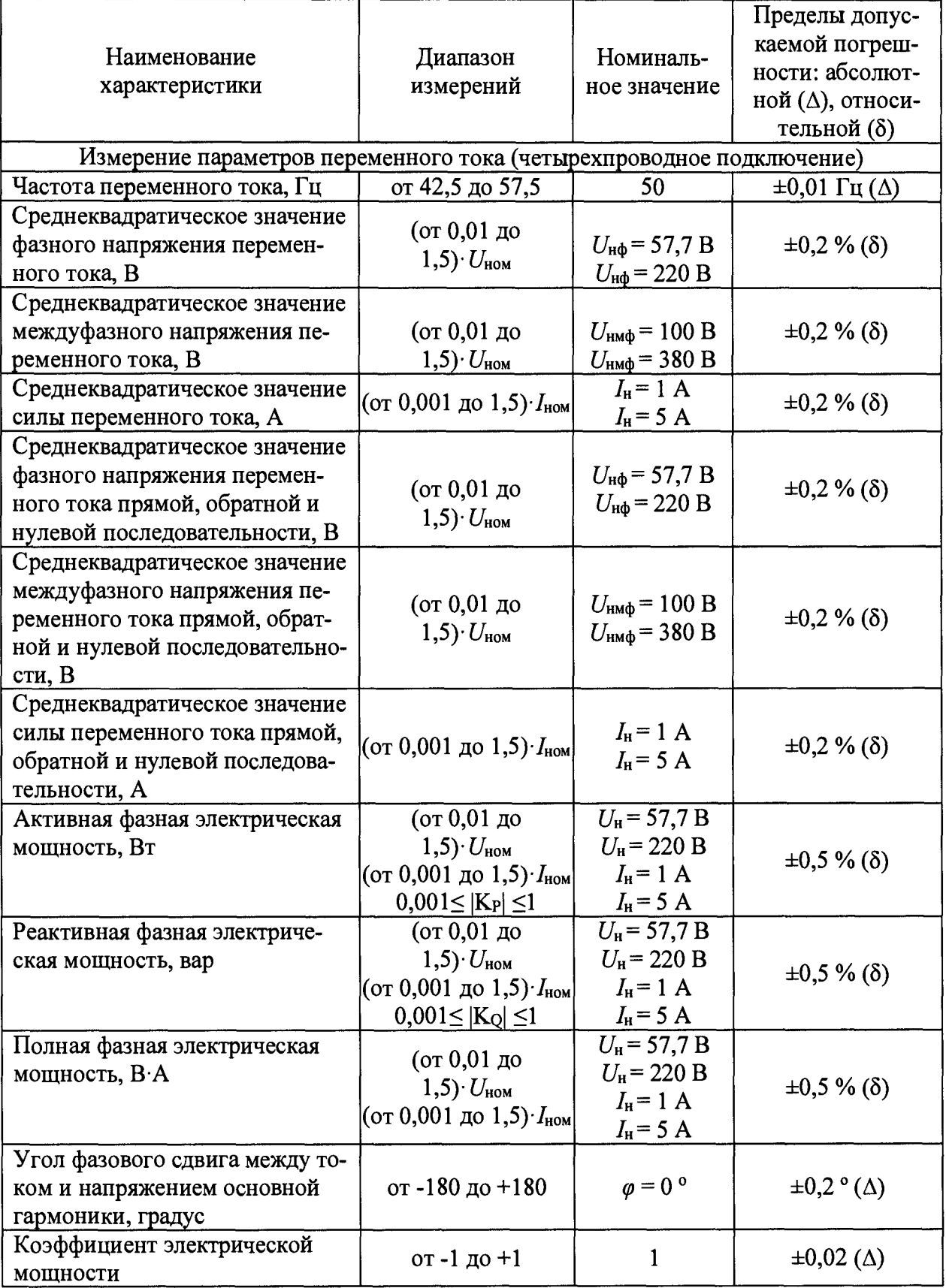

Таблица 4 - Метрологические характеристики при измерении показателей качества элек-<br>трической энергии

| Наименование                                                                                                    | Диапазон            | Пределы допускаемой по-<br>грешности: абсолютной ( $\Delta$ ), |  |  |  |  |
|----------------------------------------------------------------------------------------------------|---------------------|----------------------------------------------------------------|--|--|--|--|
| характеристики                                                                                                    | измерений           | относительной (δ)                                              |  |  |  |  |
| Параметр отклонения частоты                                                                                                    |                     |                                                                |  |  |  |  |
| Отклонение частоты $\Delta f$ , Гц                                                                                              | от $-7.5$ до $+7.5$ | $\pm 0.01$ $\Gamma$ <sub>II</sub> ( $\Delta$ )                 |  |  |  |  |
| Параметры отклонения напряжения                                                                                                 |                     |                                                                |  |  |  |  |
| Положительное отклонение напря-<br>жения $\delta U$ (+), %                                                                      | от 0 до $+20$       | $\pm 0.2 \%$ ( $\Delta$ )                                      |  |  |  |  |
| Отрицательное отклонение напря-<br>жения $\delta U_{(\cdot)}$ , %                                                               | от -20 до 0         | $\pm 0.2 \%$ ( $\Delta$ )                                      |  |  |  |  |
| Установившееся отклонение напря-<br>жения $\delta U_{(Y)}$ , %                                                                  | от -20 до +20       | $\pm 0.2 \%$ ( $\Delta$ )                                      |  |  |  |  |
| Параметры спектрального состава напряжения переменного тока                                                                     |                     |                                                                |  |  |  |  |
| Коэффициент n-ой гармонической<br>составляющей напряжения К <sub>Un</sub> при<br>$K_{\text{Un}} \geq 1,0$ (для n от 2 до 40), % | от 1 включ. до 30   | $\pm 5 \%$ ( $\delta$ )                                        |  |  |  |  |
| Коэффициент n-ой гармонической<br>составляющей напряжения K <sub>Un</sub> при<br>$K_{\text{Un}}$ < 1,0 (для n от 2 до 40), %    | от 0 до 1           | $\pm 0.3 \%$ ( $\Delta$ )                                      |  |  |  |  |
| Коэффициент искажения синусои-<br>дальности кривой напряжения Ku<br>(при $K_0 \ge 1,0)$ , %                                     | от 1 включ. до 45   | $\pm 5 \%$ ( $\delta$ )                                        |  |  |  |  |
| Коэффициент искажения синусои-<br>дальности кривой напряжения $K_0$<br>(при K <sub>U</sub> <1,0), %                             | от 0 до 1           | $\pm 0.3 \%$ ( $\Delta$ )                                      |  |  |  |  |
| Коэффициент т-ой интергармони-<br>ческой составляющей напряжения<br>$K_{Um}$ при $K_{Um} \geq 1,0$ (для m от до 1 до<br>39), %  | от 1 включ. до 30   | $\pm 5 \%$ ( $\delta$ )                                        |  |  |  |  |
| Коэффициент т-ой интергармони-<br>ческой составляющей напряжения<br>$K_U$ три<br>$K_{Um}$ < 1,0 (для m от до 1 до 39), %        | от 0 до 1           | $\pm 0.3 \%$ ( $\Delta$ )                                      |  |  |  |  |
| Параметры спектрального состава силы переменного тока                                                                           |                     |                                                                |  |  |  |  |
| Коэффициент искажения синусои-                                                                                                  |                     |                                                                |  |  |  |  |
| дальности кривой тока К (при<br>$K_1 \geq 1,0)$ , %                                                                             | от 1 включ. до 45   | $\pm 5 \%$ ( $\delta$ )                                        |  |  |  |  |
| Коэффициент искажения синусои-<br>дальности кривой тока K(при<br>$K_1$ < 1,0), %                                                | от 0 до 1           | $\pm 0.3 \% (\Delta)$                                          |  |  |  |  |

 $\sim 10^{-1}$ 

Окончание таблицы 4

| Наименование<br>характеристики                                                                                                    | Диапазон<br>измерений | Пределы допускаемой по-<br>грешности: абсолютной ( $\Delta$ ),<br>относительной (8) |  |  |  |  |
|----------------------------------------------------------------------------------------------------|-----------------------|-------------------------------------------------------------------------------------|--|--|--|--|
| Коэффициент n-ой гармонической<br>составляющей силы переменного<br>тока $K_{\ln}$ при $K_{\ln} \ge 1.0$ (для n от 2 до<br>40), %           | от 1 включ. до<br>30  | $\pm 5 \%$ ( $\delta$ )                                                             |  |  |  |  |
| Коэффициент n-ой гармонической<br>составляющей силы переменного<br>тока K <sub>in</sub> при K <sub>in</sub> < 1,0 (для n от 2 до<br>40), % | от 0 до 1             | $\pm 0.3 \%$ ( $\Delta$ )                                                           |  |  |  |  |
| Коэффициент т-ой интергармониче-<br>ской составляющей тока K <sub>Im</sub> при<br>$K_{\text{Im}} \geq 1,0$ (для m от до 1 до 39), %        | от 1 включ. до<br>30  | $\pm 5 \%$ ( $\delta$ )                                                             |  |  |  |  |
| Коэффициент т-ой интергармониче-<br>ской составляющей тока K <sub>lm</sub> при<br>$K_{\text{Im}}$ < 1,0 (для m от до 1 до 39), %           | от 0 до 1             | $\pm 0.3 \%$ ( $\Delta$ )                                                           |  |  |  |  |
| Коэффициенты несимметрии                                                                                                    |                       |                                                                                     |  |  |  |  |
| Коэффициент несимметрии напряже-<br>ний по обратной последовательности<br>$K_{2U}$ , %                                                     | от 0 до 20            | $\pm 0.2 \%$ ( $\Delta$ )                                                           |  |  |  |  |
| Коэффициент несимметрии напряже-<br>ний по нулевой последовательности<br>Kou, %                                                            | от 0 до 20            | $\pm 0.2 \%$ ( $\Delta$ )                                                           |  |  |  |  |
| Параметры прерываний, провалов и перенапряжений                                                                                            |                       |                                                                                     |  |  |  |  |
| Длительность провала (прерывания)<br>напряжения переменного тока $\Delta t_{\text{m}}$ , с                                                 | от 0,02 до 60         | $\pm 0.02$ c ( $\Delta$ )                                                           |  |  |  |  |
| Длительность перенапряжения пере-<br>менного тока $\Delta t$ <sub>пер</sub> , с                                                            | от 0,02 до 60         | $\pm 0.02$ c ( $\Delta$ )                                                           |  |  |  |  |
| Коэффициент временного перенапря-<br>жения $K_{\text{nepU}}$                                                                               | от 0,01 до 2          | $\pm 1 \%$ ( $\delta$ )                                                             |  |  |  |  |
| Глубина провала напряжения $\Delta U_{\text{np}}$ , %                                                                                      | от 10 до 95           | $\pm 1 \%$ ( $\delta$ )                                                             |  |  |  |  |

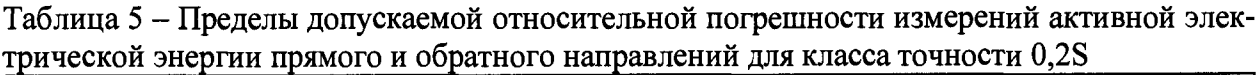

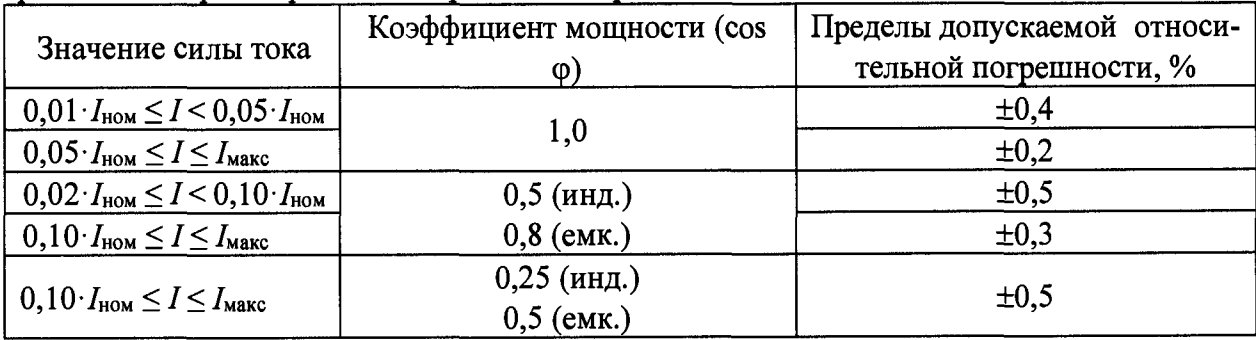

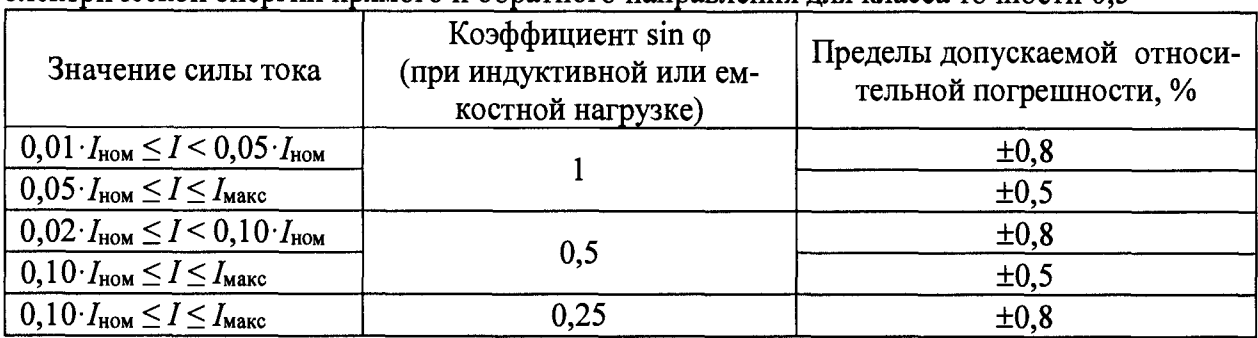

Таблица 6 - Пределы допускаемой относительной погрешности измерений реактивной электрической энергии прямого и обратного направления для класса точности 0.5

#### 2 ОПЕРАЦИИ ПОВЕРКИ

2.1 Операции, выполняемые при поверке счётчиков, и порядок их выполнения приведены в таблице 7

Таблица 7

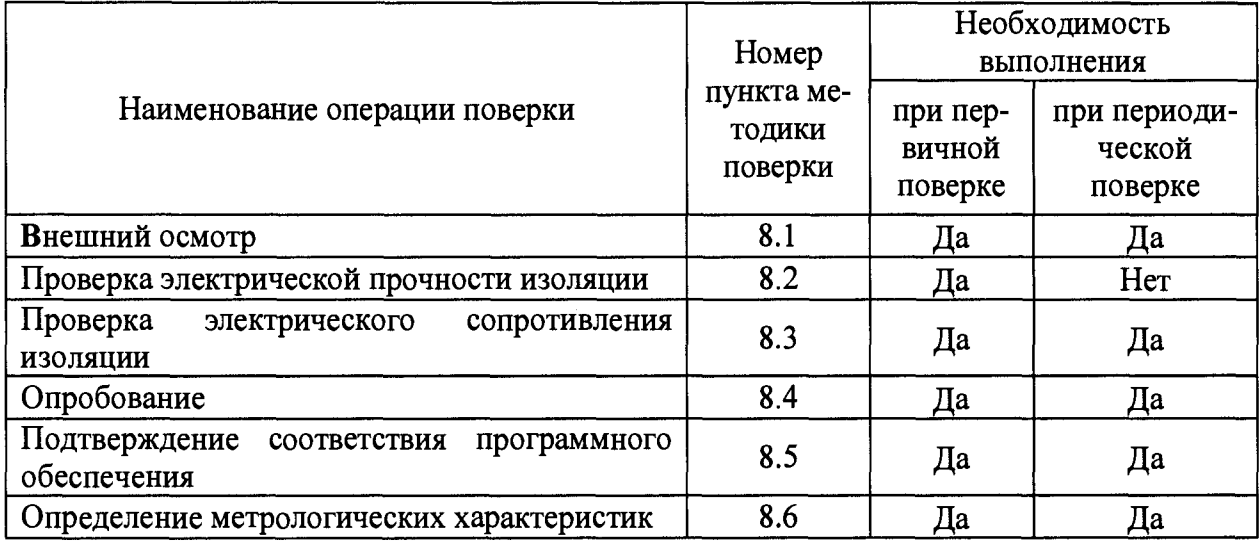

2.2 Последовательность проведения операций поверки обязательна.

2.3 При получении отрицательного результата в процессе выполнения любой из операций поверки счётчик бракуют и его поверку прекращают.

#### 3 СРЕДСТВА ПОВЕРКИ

3.1 При проведении поверки рекомендуется применять средства поверки, приведённые в таблице 8.

3.2 Применяемые средства поверки должны быть исправны, средства измерений поверены и иметь действующие документы о поверке.

3.3 Допускается применение аналогичных средств поверки, обеспечивающих определение метрологических характеристик, поверяемых счётчиков с требуемой точностью.

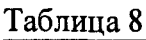

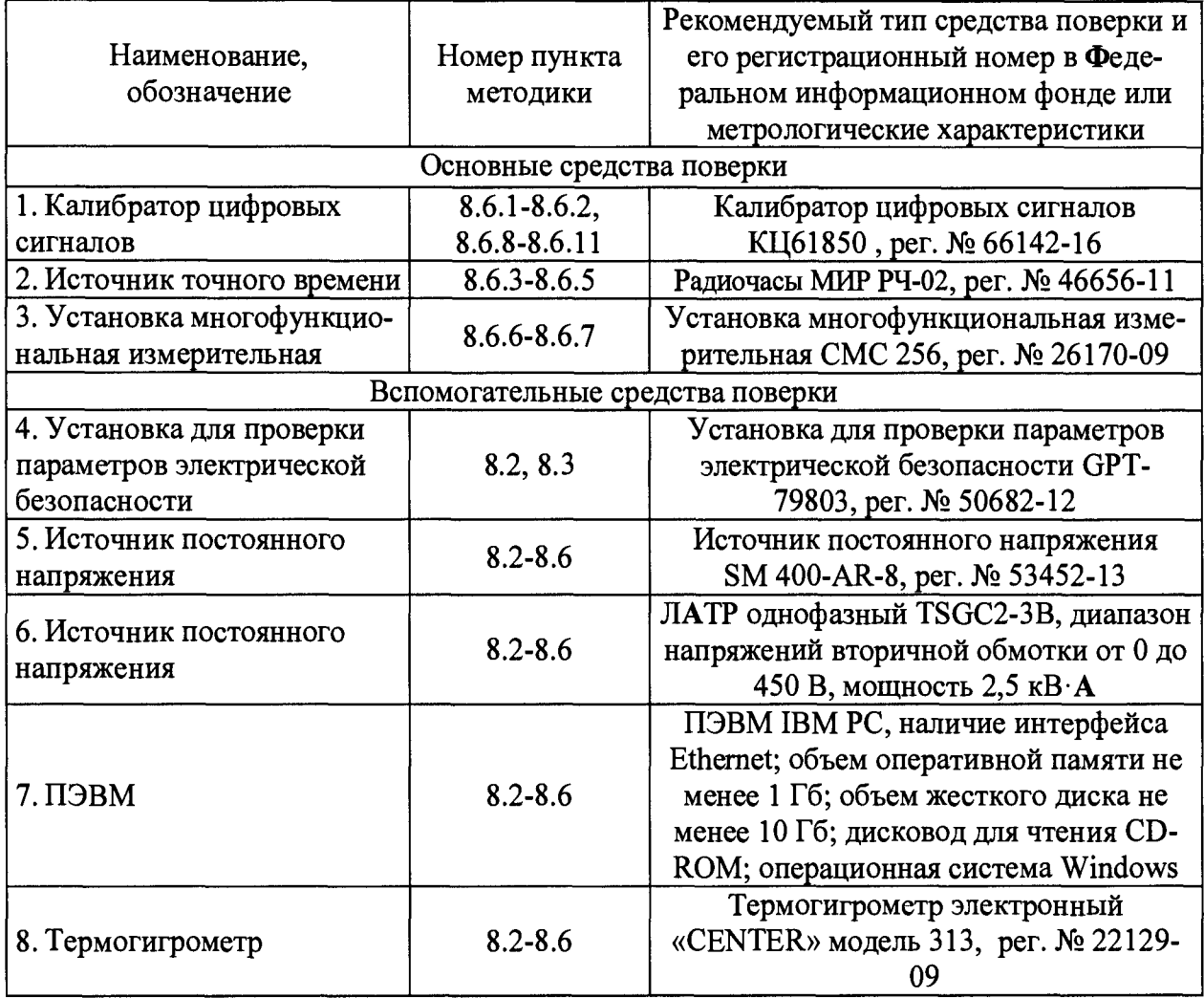

#### **4 ТРЕБОВАНИЯ К КВАЛИФИКАЦИИ ПОВЕРИТЕЛЕЙ**

4.1 К поверке допускаются, лица изучившие настоящую методику поверки, эксплуатационную документацию на средства поверки и на поверяемые счетчики.

4.2 Поверитель должен иметь действующее удостоверение на право работы в электроустановках с напряжением до 1000 В с квалификационной группой по электробезопасности не ниже III.

#### **5 ТРЕБОВАНИЯ БЕЗОПАСНОСТИ**

5.1 При проведении поверки должны быть соблюдены требования безопасности, установленные ГОСТ 12.3.019-80, «Правилами техники безопасности, при эксплуатации электроустановок потребителей», «Межотраслевыми правилами по охране труда (правилами безопасности) при эксплуатации электроустановок». Должны быть соблюдены также требования безопасности, изложенные в эксплуатационных документах на счётчики и применяемые средства поверки.

5.2 Средства поверки, которые подлежат заземлению, должны быть надежно заземлены. Подсоединение зажимов защитного заземления к контуру заземления должно производятся ранее других соединений, а отсоединение - после всех отсоединений.

#### **6 УСЛОВИЯ ПРОВЕДЕНИЯ ПОВЕРКИ**

6.1 При проведении поверки должны быть соблюдены следующие условия:

температура окружающего воздуха - плюс от +15 до +30 °С;

<span id="page-8-0"></span>относительная влажность окружающего воздуха (при температуре +25 °С) не более 80 %;

#### **7 ПОДГОТОВКА К ПОВЕРКЕ**

7.1 Перед проведением поверки необходимо выполняют следующие подготовительные работы:

- провести технические и организационные мероприятия по обеспечению безопасности проводимых работ в соответствии с действующими положениями ГОСТ 12.2.007.0-75;

- выдержать счётчики в условиях окружающей среды, указанных в п. 6.1, не менее 2 ч, если оно находилось в климатических условиях, отличающихся от указанных в п. 6.1;

- подготавливают к работе средства измерений, используемые при поверке, в соответствии с руководствами по их эксплуатации.

#### **8 ПРОВЕДЕНИЕ ПОВЕРКИ**

8.1 Внешний осмотр

При внешнем осмотре проверяют соответствии счетчика следующим требованиям:

- комплектность счётчика в соответствии с данными представленными в формуляре на счетчик;

- отсутствие механических повреждений и внешних дефектов корпуса, разъемов;

- отсутствие потеков воды;

- отсутствие пыли на внешней поверхности счётчиков;

- наличие и соответствие маркировки и функциональных надписей на элементах корпуса.

Результаты проверки считают положительными, если выполняются все вышеуказанные требования.

8.2 Проверка электрической прочности изоляции

Проверку электрической прочности изоляции напряжением переменного тока проводят с помощью установки для проверки параметров электрической безопасности ОРТ-79803 (далее по тексту- GPT-79803) в следующей последовательности:

1) Подают поочередно от GPT-79803 испытательное напряжение синусоидальной формы частотой (45 - 65) Гц между цепями, указанными на рисунках 1 и 2 и корпусом счётчика.

2) Выдерживают изоляцию под действием испытательного напряжения в течение 1 мин:

- 2 кВ для цепей с рабочим напряжением свыше 60 В;

- 500 В для цепей с рабочим напряжением не более 60 В.

3) Снижают испытательное напряжение до нуля и отключают GPT-79803.

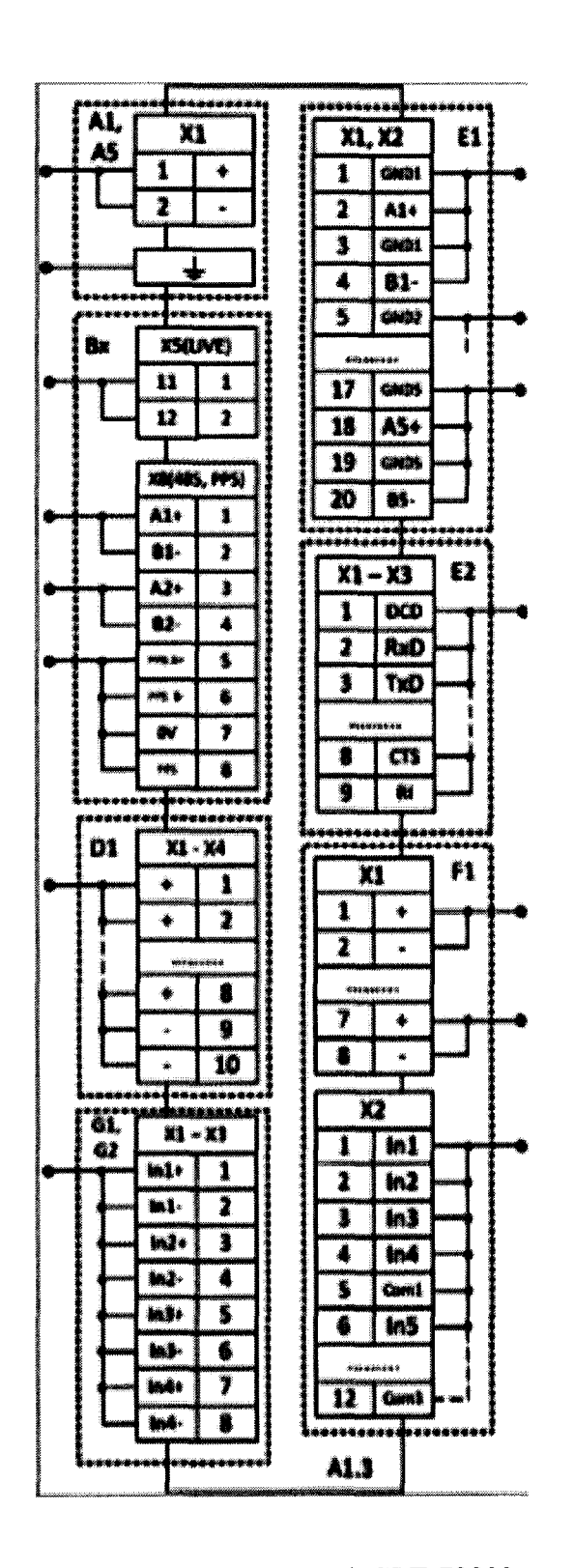

Рисунок 1 - Схема подключения (точки подключения) GPT-79803 к счётчикам при проверке электрической прочности и электрического сопротивления изоляции для цепей до 60 В

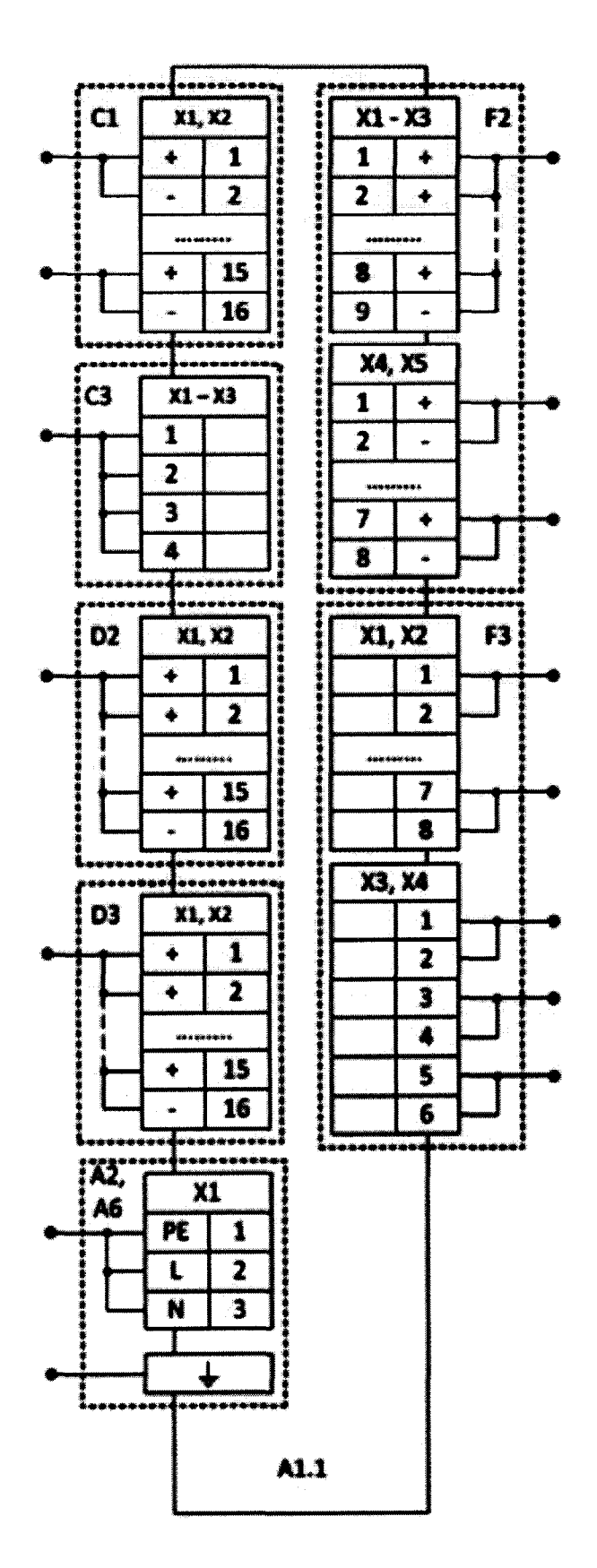

Рисунок 2 - Схема подключения (точки подключения) GPT-79803 к счётчикам при проверке электрической прочности и электрического сопротивления изоляции для цепей свыше 60 В

Результаты проверки считают положительными, если во время проверки не произошло пробоя или перекрытия изоляции испытуемых цепей.

8.3 Проверка электрического сопротивления изоляции

Проверку электрического сопротивления изоляции проводят при помощи GPT-79803 в следующей последовательности:

1) Подключают поочередно GPT-79803 между цепями, представленными на рисунке 3 и корпусом счётчика.

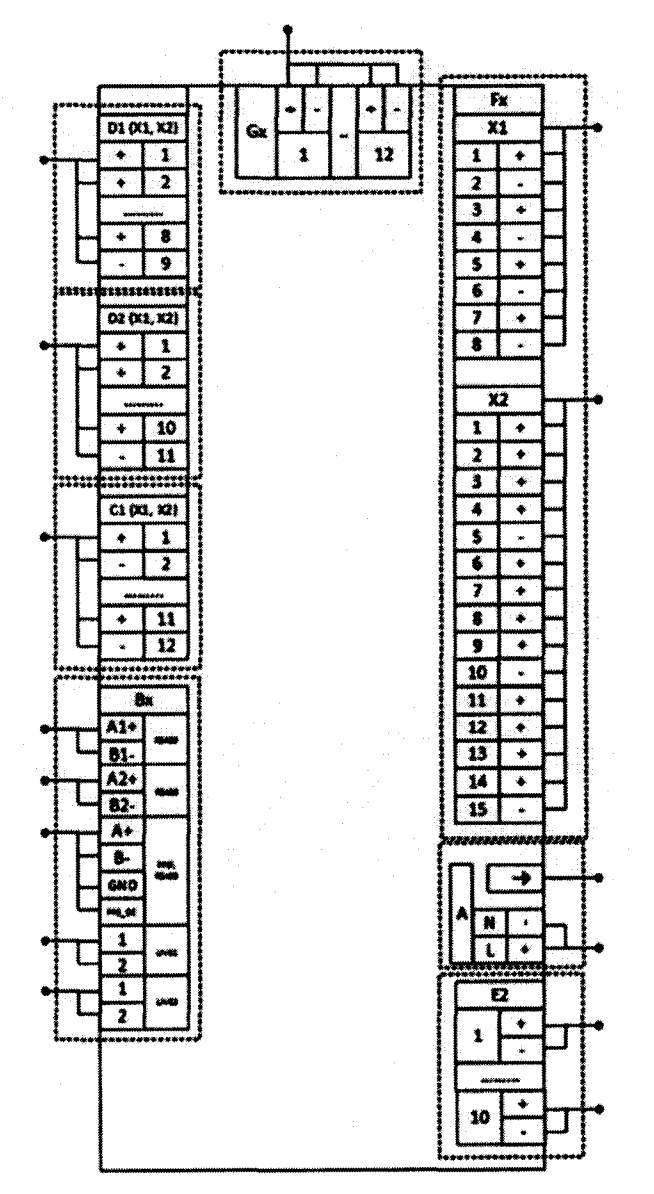

Рисунок 3 - Схема подключения GPT-79803 при проверке электрического сопротивления изоляции

2) Устанавливают на выходе установки GPT-79803 напряжение постоянного тока 500 В.

3) Провести измерение электрического сопротивления изоляции не менее трех раз.

Результаты проверки считают удовлетворительными, если значение сопротивления изоляции составило не менее 20 МОм.

8.4 Опробование

Опробование счётчиков заключается в проверке функционирования дисплея и клавиатуры управления. Проверку проводят в следующей последовательности:

1) Подготавливают счётчик в соответствии с руководством по эксплуатации.

2) Подают питающее напряжение от источника питания на счётчик.

3) Проверяют наличие питания по индикации «Power».

4) Для модификаций имеющих графическую панель после включения счётчика, последовательно нажимая кнопки клавиатуры управления счётчика в ручном режиме индикации убедиться, что после каждого нажатия кнопки происходит изменение информации, отображаемой на дисплее в соответствии с описанием режима индикации в руководстве по эксплуатации.

Результаты считают положительными, если присутствует наличие индикации «Power» и для модификаций имеющих графическую панель при включении отображаются все сегменты графической панели, и после каждого нажатия кнопки происходит соответствующее изменение отображаемой информации.

8.5 Подтверждение соответствия программного обеспечения

Подтверждение соответствия программного обеспечения проводится в следующей последовательности:

1) Включают счётчик в соответствии с руководством по эксплуатации.

2) Перемещаясь в меню управления счётчика до тех пор, пока на дисплее счётчика не отобразятся наименование и версия программного обеспечения (далее по тексту – ПО).

3) Сравнивают наименование и версию ПО считанные со счётчика с данными представленными в описании типа и формуляре.

Результаты проверки считают положительными, если считанные со счётчика наименование и версия ПО совпадают с данными представленными в описании типа.

8.6 Определение метрологических характеристик

8.6.1 Определение относительной погрешности измерений активной и реактивной электрической энергии счётчиков.

Определение относительной погрешности при измерении активной (реактивной) энергии проводят при помощи калибратора цифровых сигналов КЦ61850 (далее по тексту - КЦ61850) при значениях информативных параметров входного сигнала, указанных в таблицах 8 - 9 в следующей последовательности:

1) Подключают счётчик к КЦ61850 в соответствии с рисунком 4.

2) Включают счётчик и КЦ61850 в соответствии с их руководствами по эксплуатации.

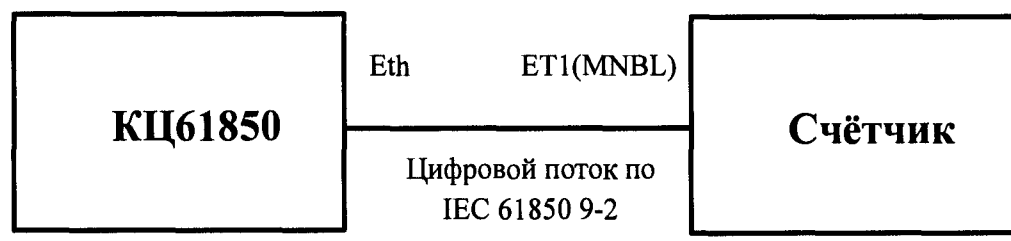

Рисунок 4 - Схема подключения КЦ61850 к счётчику

3) Последовательно проводят измерения для прямого и обратного направлений активной энергии следующим образом:

- устанавливают на выходе КЦ61850 сигналы в соответствии с таблицей 8;

- при помощи счетчика проводят измерение активной энергии прямого и обратного направлений;

- проводят расчет относительной погрешности измерения активной/реактивной энергии  $\delta X$ , % по формуле (1).

$$
\delta X = \frac{X_{\mu x \mu y} - X_{\mu y \mu y}}{X_{\mu y \mu y}} \times 100
$$
 (1)

где  $X_{u3M3H}$  – значение активной (реактивной) электрической энергии, измеренное при помощи счетчика, Вт (вар);

 $X_{3m_{2H}}$  – значение активной (реактивной) электрической энергии, заданное при помощи КЦ61850, Вт (вар).

4) Последовательно проводят измерение реактивной энергии для прямого и обратного направлений поочередно устанавливая сигналы согласно таблицам 9, выполнив действия в  $\pi$ . 3)

Таблица 8 - Определение относительной погрешности измерений активной энергии в прямом и обратном направлении для счётчиков класса точности 0,2S

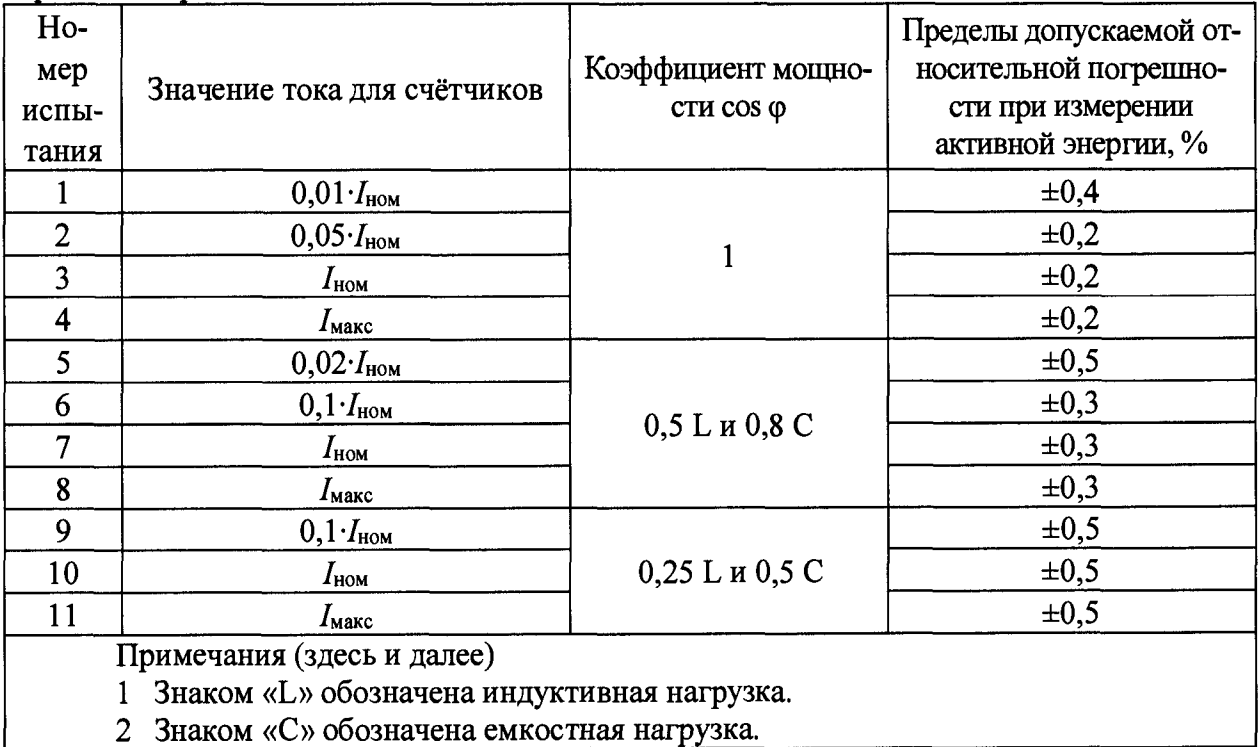

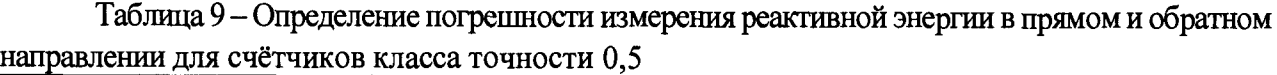

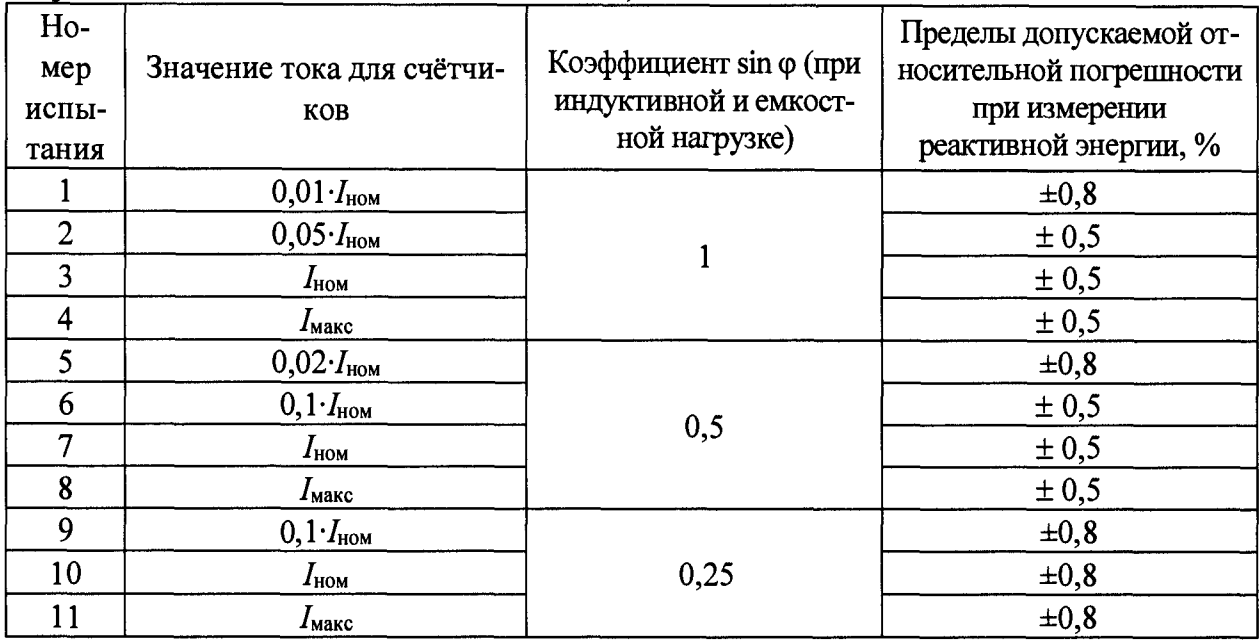

Результаты считают положительными, если полученные значения погрешностей измерения активной и реактивной энергии не превышают значений, приведенных в таблицах  $12 - 13.$ 

8.6.2 Определение поправки встроенных часов (с коррекцией времени по источнику точного времени ГЛОНАСС/GPS или с использованием PPS сигнала).

8.6.2.1 Определение поправки встроенных часов (далее - часов) проводят для двух видов конфигурации системы синхронизации счётчика: синхронизация по сигналам внешнего приемника сигналов ГЛОНАСС/GPS или по сигналам от NTP-сервера. При синхронизации дополнительно используют внешний PPS-сигнал.

При определении поправки для обеих конфигураций в качестве эталонного сигнала используется PPS-сигнал от радиочасов МИР РЧ-02. Схемы подключения приведены на рисунках 4 и 5. При определении поправки часов счетчика со встроенным ГЛОНАСС/GPS приемником точного времени в качестве источника синхронизации используют встроенный приемник. Эталонный PPS-сигнал от радиочасов МИР РЧ-02 подают на СОМ2 порт (RS-485) счётчика (в режиме поверки порт переводится в режим дискретного входа).

8.6.2.2 Для определения поправки встроенных часов счётчика при синхронизации по сигналу встроенного приемника точного времени ГЛОНАСС/GPS или по сигналу от внешнего источника синхронизации, с использованием PPS-сигнала радиочасов МИР РЧ-02 необходимо:

a) кабель связи Ethernet подключают к разъему Ethernet счётчика, другой конец кабеля соединяют с ПК (сетевое соединение ПК должно быть в одной подсети со счётчиком, т.е. <1Р-адрес счётчика > должен быть доступен с ПК);

б) подключают источник синхронизации к счётчику по схемам, приведенным на рисунках 5, 6;

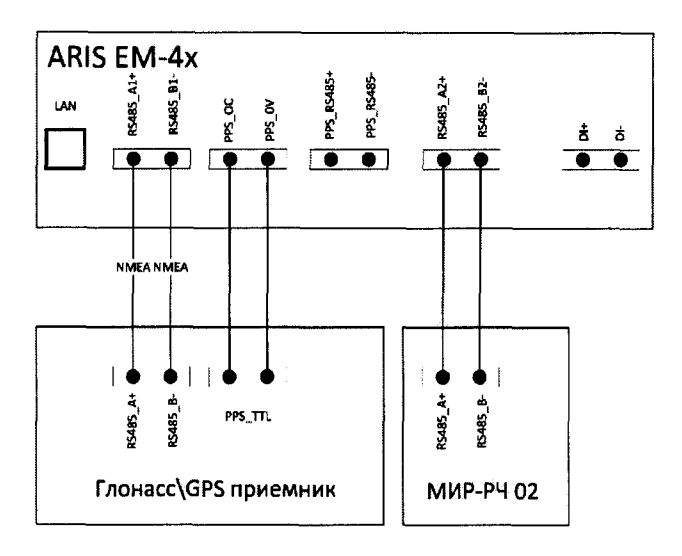

Рисунок 5 - Схема подключений для определения поправки встроенных часов при син**хронизации счётчика от внешнего ГЛОНАСС/GPS приемника**

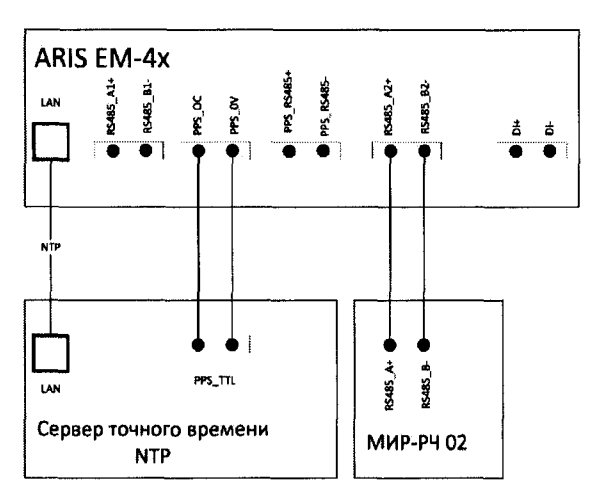

Рисунок 6 - Схема подключений для определения поправки встроенных часов при син**хронизации счётчика от NTP-сервера**

**в) подключают радиочасы МИР РЧ-02, согласно руководству по эксплуатации (М09.117.00.000 РЭ) по схеме на рисунках 5, 6;**

**г) подают питание на радиочасы МИР РЧ-02;**

**д) подают питание на счётчик, дожидаются загрузки ПО;**

**е) дожидаются выполнения внутренней программы синхронизации счётчика;**

**ж) в адресной строке web-браузера вводят: Ьйр://<1Р-адрес счётчика >. В появившемся окне аутентификации вводят имя пользователя и пароль;**

**з) на странице конфигуратора «Система / Дата и время» проверяют параметры настройки системы синхронизации счетчика;**

#### *Примечание:*

*Система синхронизации счётчика должна быть настроена на прием отсчета времени по протоколу NTP или по COM-порту от внешнего приемника сигналов синхронизации совместно с использованием внешнего PPS-сигнала.*

**и) контролируют доступность настроенных источников синхронизации;**

**к) переходят на страницу конфигуратора «Система / Метрология». Откроется диалоговая форма поверки счетчика;**

**л) нажимают на кнопку «Начать процедуру поверки». Будет проведена проверка корректности конфигурации и, при необходимости, предложено автоматически произвести изменения и перезагрузить счетчик. Для продолжения нажимают кнопку «Да», дожидаются обновления конфигурации и перезагрузки счётчика;**

**м) при необходимости возвращаются на страницу «Система / Метрология»;**

**н) повторно нажимают на кнопку «Начать процедуру поверки». Будет проведена проверка факта синхронизации часов счётчика от указанного в конфигурации источника точного времени. В случае если точное время не доступно, будет выдано соответствующее сообщение. Для продолжения нажимают на кнопку «Нет» и раз в пять минут проверяют наличие синхронизации, нажимая на кнопку «Начать процедуру поверки»;**

**о) после синхронизации часов выполняется процедура поверки, по окончании которой формируется таблица с результатами фиксации эталонных PPS-импульсов от радиочасов МИР РЧ-02. В таблице фиксируется момент перехода дискретного сигнала в состояние «Включено» (состояние «1»);**

**п) затем в течение 10 с будет отображаться факт приема меток времени GPZDA от радиочасов МИР РЧ-02, принятых по линии RS-485;**

**р) контролируют совпадение меток времени с точностью до целых секунд в таблице «Прием меток времени GPZDA от часов МИР РЧ-02».**

**8.6.2.3 Выполняют расчет поправки встроенных часов Ati, мкс, при фиксации трех событий перехода сигнала PPS из состояния «0» в состояние «1» по формуле (2).**

 $\Delta t_i$  =  $t_{ARISi}$  -  $t_{MHPi}$  (2)

**где tARisi - время перехода сигнала счётчика в единичное состояние;**

**tMHPi -время перехода эталонного сигнала в единичное состояние, округленное до целого числа секунд, по правилам округления).**

**Результаты считают положительными, если полученное значение поправки не превышает значений, представленных в п. 1.7.**

**8.6.3 Определение поправки встроенных часов (с коррекцией по источнику точного времени РТР)**

**8.6.3.1 При определении погрешности в качестве эталонного источника синхронизации используют устройство выдачи сигналов точного времени РТР в соответствии с IEEE 1588 v.2. В качестве эталонного сигнала используют PPS-сигнал от радиочасов МИР РЧ-02. Схема подключения приведена на рисунке 7. Эталонный PPS-сигнал от радиочасов МИР РЧ-02 подается на порт COM2 (RS-485) модуля процессорного счётчика.**

**8.6.3.2 Для определения поправки встроенных часов счётчика, используя PPSсигнал радиочасов МИР РЧ-02 необходимо:**

**а) кабель связи Ethernet подключают к разъему Ethernet счётчика, другой конец кабеля соединяют с ПК (сетевое соединение ПК должно быть в одной подсети с счётчика, т.е. <1Р-адрес счётчика > должен быть доступен с ПК);**

**б) подключают источник синхронизации к счётчику по схеме на рисунке 7;**

**в) подключают радиочасы МИР РЧ-02, согласно руководству по эксплуатации (М09.117.00.000 РЭ) по схеме на рисунке 7;**

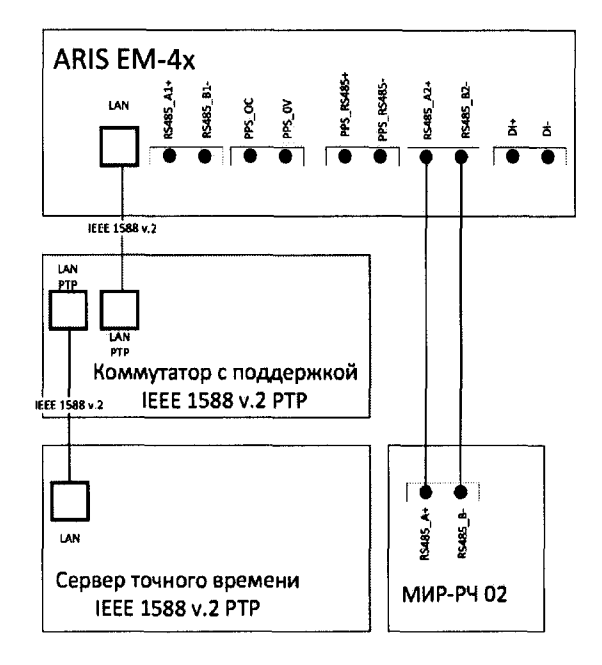

**Рисунок 7 - Схема подключения для определения поправки встроенных часов при синхронизации счётчика по источнику точного времени РТР)**

**г) подают питание на радиочасы МИР РЧ-02;**

**д) подают питание на счётчик, дожидаются загрузки ПО;**

е) в адресной строке web-браузера вводят: http://<lP-адрес счётчика >. В появив**шемся окне аутентификации вводят имя пользователя и пароль;**

**ж) на странице конфигуратора «Система / Дата и время» проверяют параметры настройки системы синхронизации счетчика. Система синхронизации счётчика должна быть настроена на прием отсчета времени по протоколу РТР;**

**з) контролируют доступность настроенных источников синхронизации;**

**и) переходят на страницу конфигуратора «Система / Метрология». Откроется диалоговая форма поверки счетчика;**

**к) нажимают на кнопку «Начать процедуру поверки». Будет проведена проверка корректности конфигурации и, при необходимости, предложено автоматически произвести изменения и перезагрузить счетчик. Для продолжения нажимают кнопку «Да», дожидаются обновления конфигурации и перезагрузки счётчика;**

**л) при необходимости вернуться на страницу «Система / Метрология»;**

**м) повторно нажимают на кнопку «Начать процедуру поверки». Будет проведена проверка факта синхронизации часов счётчика от указанного в конфигурации источника точного времени. В случае если точное время не доступно, будет выдано соответствующее сообщение. Для продолжения нажимают на кнопку «Нет» и раз в пять минут проверяют**

**наличие синхронизации, нажимая на кнопку «Начать процедуру поверки»;**

**н) после синхронизации часов выполняется процедура поверки, по окончании которой формируется таблица с результатами фиксации эталонных PPS-импульсов от радиочасов МИР РЧ-02. В таблице фиксируется момент перехода дискретного сигнала в состояние «Включено» (состояние «1»);**

**0) затем в течение 10 с будет отображаться факт приема меток времени GPZDА от радиочасов МИР РЧ-02, принятых по линии RS-485;**

**п) контролируют совпадение меток времени с точностью до целых секунд в таблице «Прием меток времени GPZDA от часов МИР РЧ-02».**

**8.6.3.3 Выполняют расчет поправки встроенных часов Ati, мс, при фиксации трех событий перехода сигнала PPS из состояния «О» в состояние «1» по формуле (2).**

**Результаты считают положительными, если полученное значение поправки не превышает значений, представленных в п. 1.7.**

**8.6.4 Определение хода встроенных часов (без коррекции от источника точного времени)**

**8.6.4.1 Определение хода встроенных часов (без коррекции времени) производят на интервале времени два часа. Схема подключения приведена на рисунках 5, 6.**

**8.6.4.2 Процедура определения хода встроенных часов является продолжением процедуры, описанной в 8.6.2.2. Для определения хода встроенных часов необходимо:**

**а) отключают источник синхронизации от счётчика;**

**б) дожидаются сообщения о пропадании сигналов источников синхронизации из списка на странице «Система / Дата и время»;**

**в) через два часа от этого момента нажимают кнопку «Продолжить процедуру поверки» на странице «Система / Метрология». Будет сформирована таблица с результатами поверки.**

8.6.4.3 Выполняют расчет хода встроенных часов  $\Delta t_{iI}$ , с/сутки, при фиксации трех **событий перехода сигнала PPS из состояния «О» в состояние «1» по формуле (3).**

$$
\Delta t_{i1} = (t_{ARISi} - t_{MMPi}) * 24 / t_{HMT}
$$
\n(3)

**где tARisi - время перехода сигнала счётчика в единичное состояние;**

**tMHPi -время перехода эталонного сигнала в единичное состояние, округленное до целого числа секунд, по правилам округления;**

 $t_{HHT}$  – интервал времени между отключением антенны и формированием таблицы с **результатами поверки, выраженный в часах.**

**Результаты считают положительными, если полученное значение поправки не превышает значений, представленных в п. 1.7.**

**8.6.5 Определение приведенной к диапазону измерений погрешности измерений напряжения постоянного тока проводят в следующей последовательности:**

**1) собирают схему, представленную на рисунке 4;**

**2) подготавливают и включают счётчик и установку многофункциональную измерительную СМС 256 (далее по тексту - СМС 256) в соответствии с их руководствами по эксплуатации;**

**3) на вход поверяемого аналогового входа счётчика поочередно подают от СМС 256 пять испытательных сигналов напряжения постоянного тока, равномерно распределенных внутри диапазона измерений (представленных в таблице 2);**

4) измеряют значения напряжения постоянного тока при помоши счётчика:

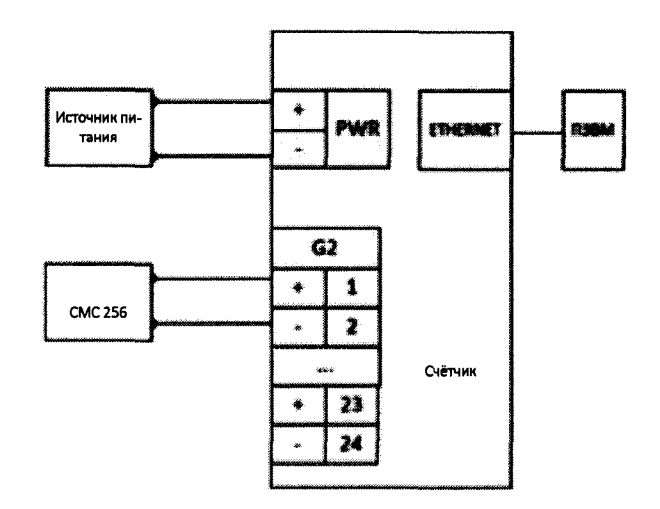

#### Рисунок 8 - Схема подключений для определения погрешностей измерений напряжения постоянного тока

5) рассчитывают приведенную к диапазону измерений погрешность измерений у, %, по формуле:

$$
\gamma = \frac{Y_H - Y_3}{Y_H} \cdot 100\tag{4}
$$

где:  $Y_H$  - измеренное счётчиком значение контролируемого параметра (для напряжения постоянного тока - В; для силы постоянного тока - мА);

 $Y_3$  - заданное на СМС 256 значение контролируемого параметра (для напряжения постоянного тока - В; для силы постоянного тока - мА);

 $Y_H$  - нормирующее значение, равное диапазону измерений (для напряжения постоянного тока - В; для силы постоянного тока - мА).

6) повторяют 3)-5) для всех аналоговых входов счётчика.

Результаты считают положительными, если полученные значения приведенной к диапазону измерений погрешности измерений напряжения постоянного тока не превышают указанных в п.1.7.

8.6.6 Определение приведенной к диапазону измерений погрешности измерений силы постоянного тока проводится в следующей последовательности:

1) собирают схему, представленную на рисунке 9;

2) подготавливают и включают счётчик и СМС 256 в соответствии с их руководствами по эксплуатации;

3) на вход поверяемого аналогового входа счётчика подают от СМС 256 пять испытательных сигналов силы постоянного тока, равномерно распределенных внутри диапазона измерений (в соответствии с таблицей 2);

4) измеряют значения силы постоянного тока при помощи счётчика;

5) рассчитывают приведенную к диапазону измерений погрешность измерений по  $\phi$ ормуле (3);

6) повторяют 3)-5) для всех аналоговых входов счётчика.

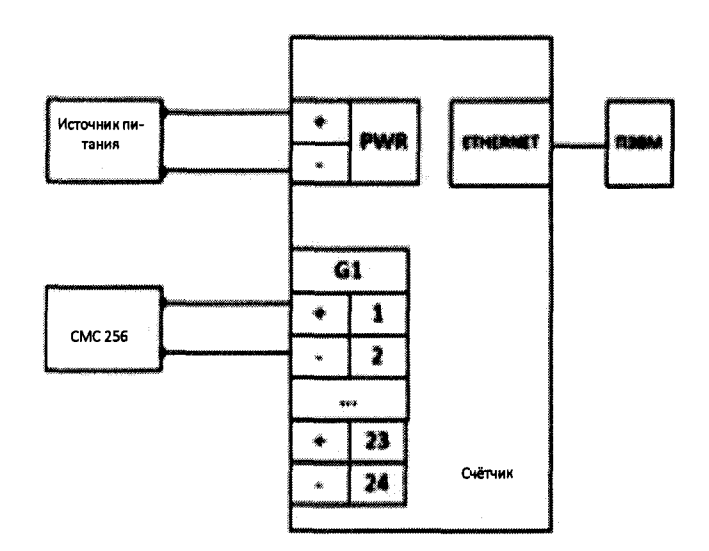

Рисунок 9 - Схема подключений для определения погрешностей измерений силы постоянного тока

Результаты считают положительными, если полученные значения приведенной к диапазону измерений погрешности измерений силы постоянного тока не превышают указанных в п. 1.7.

8.6.7 Определение относительной погрешности измерений среднеквадратического значения фазного (междуфазного) напряжения переменного тока

Определение погрешности проводят при помощи калибратора цифровых сигналов КЦ61850 (далее по тексту - КЦ61850) в следующей последовательности:

1) Собирают схему, приведенную на рисунке 4.

2) При помощи КЦ61850 воспроизводят пять испытательных сигналов среднеквадратических значений фазного (междуфазного) напряжения переменного тока с частотой 50 Гц, равномерно распределённых внутри диапазона измерения.

3) Сравнивают показания, заданные при помощи КЦ61850 и измеренные счётчиком.

4) Рассчитывают относительную погрешность измерений среднеквадратического значения фазного (междуфазного) напряжения переменного тока  $\delta X$ , %, по формуле (5).

$$
\delta X = \frac{X_{\mu} - X_{\circ}}{X_{\circ}} \cdot 100
$$
 (5)

где  $X_n$  - значение испытательного сигнала измеренного при помощи счётчика;  $X_0$  – значение испытательного сигнала, воспроизведённого при помощи КЦ61850.

Результаты считают положительными, если полученное значение относительной погрешности измерений среднеквадратического значения фазного (междуфазного) напряжения переменного тока не превышают значений, представленных в п. 1.7.

8.6.8 Определение относительной погрешности измерений среднеквадратического значения силы переменного тока.

Определение погрешности проводят при помощи КЦ61850 в следующей последовательности:

**1) Собирают схему, приведенную на рисунке 4.**

**2) При помощи КЦ61850 воспроизводят не менее пяти испытательных сигналов среднеквадратического значения силы переменного тока с частотой 50 Гц, равномерно распределённых внутри диапазона измерений.**

**3) Сравнивают показания, воспроизведенные при помощи КЦ61850 и измеренные счётчиком.**

**4) Рассчитывают относительную погрешность измерений среднеквадратического значения силы переменного тока по формуле (4).**

**Результаты считают положительными, если полученные значения относительной погрешности измерений среднеквадратического значения силы переменного тока не превышают пределов, представленных в п. 1.7.**

**8.6.9 Определение абсолютной погрешности измерений частоты переменного тока.**

**Определение погрешности проводят при помощи КЦ61850 в следующей последовательности:**

**1) Собирают схему, приведенную на рисунке 4.**

**2) При помощи КЦ61850 воспроизводят не менее пяти испытательных сигналов частоты переменного тока (при номинальном напряжении), равномерно распределённых внутри диапазона измерения.**

**3) Сравнивают показания, воспроизведённые при помощи КЦ61850 и измеренные счётчиком.**

**4) Рассчитывают абсолютную погрешность измерения частоты переменного тока** *А X,* **Гц, по формуле (6).**

$$
\Delta X = X_{\rm H} - X_{\rm o},\tag{6}
$$

**где** *Хи -* **значение испытательного сигнала измеренного при помощи счётчика;** *Х 0 -* **значение испытательного сигнала, воспроизведённого при помощи КЦ61850.**

**Результаты считают положительными, если полученные значения абсолютной погрешности измерений частоты переменного тока не превышают значений, представленных в п.1.7.**

**8.6.10 Определение абсолютных погрешностей измерений отрицательного, положительного и установившегося отклонений напряжения переменного тока; абсолютной погрешности измерений отклонения частоты переменного тока; относительных погрешностей измерений фазного (междуфазного) среднеквадратического значения напряжения прямой, обратной и нулевой последовательностей; относительных погрешностей измерений силы переменного тока прямой, обратной и нулевой последовательностей; абсолютной погрешности угла фазового сдвига между напряжением и током основной частоты; абсолютных (относительных) погрешностей измерений коэффициентов искажения синусоидальности кривых напряжения и тока; абсолютных (относительных) погрешностей измерений коэффициентов n-ой гармонической составляющей напряжения и тока; абсолютных (относительных) погрешностей измерений коэффициентов m-ой интергармонической составляющей напряжения и тока; абсолютных погрешностей коэффициентов несимметрии напряжений по нулевой и обратной последовательностям.**

**Определение погрешностей измерений проводят в следующей последовательности:**

**1) Собирают схему, представленную на рисунке 4.**

**2) Включают счётчик и КЦ61850 в соответствии с их руководствами по эксплуатации.**

3) При помощи КЦ61850 поочередно и последовательно подают на счётчик испытательный сигнал 1, с характеристиками, представленными в таблице 10. Таблица 10

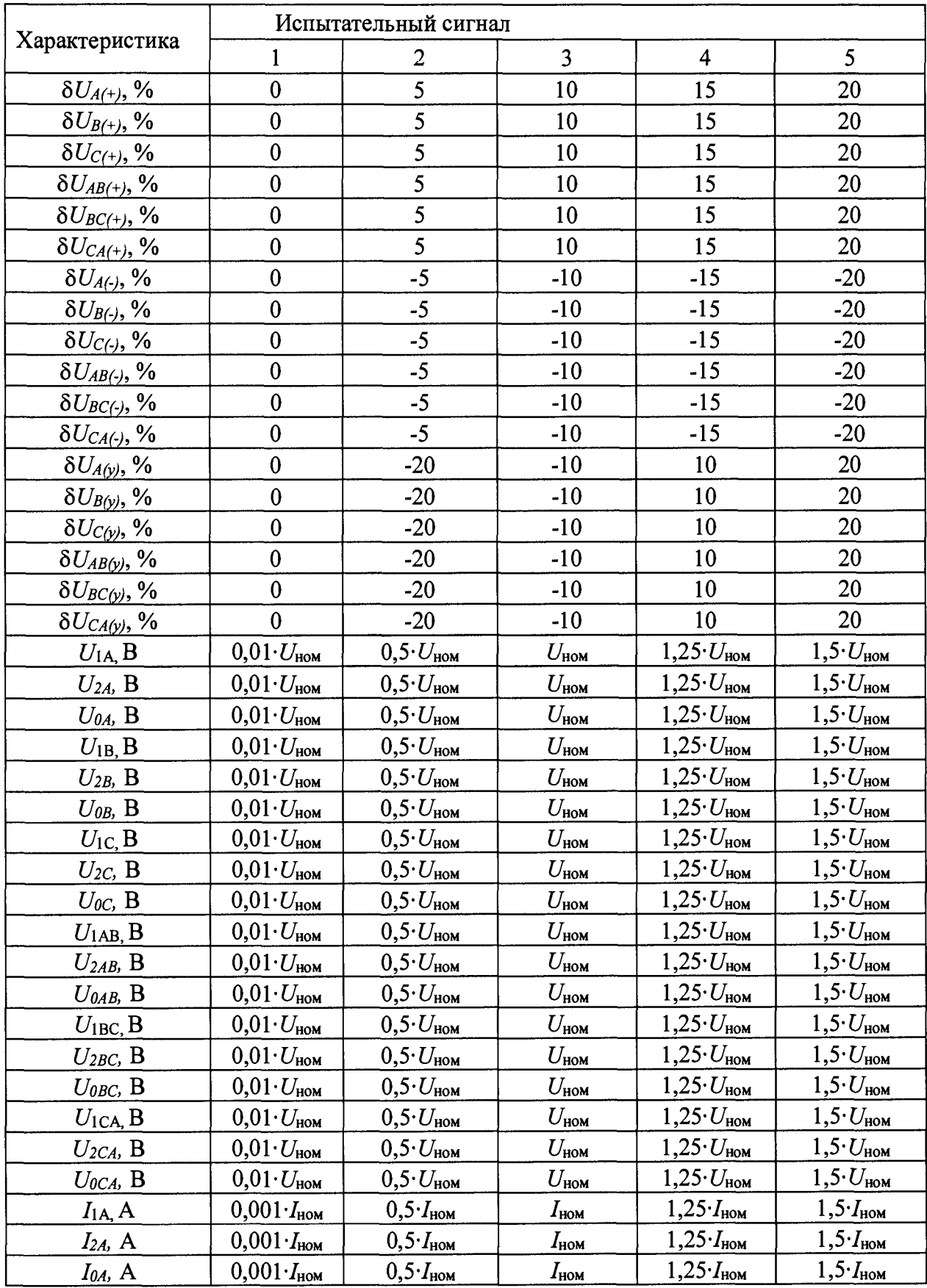

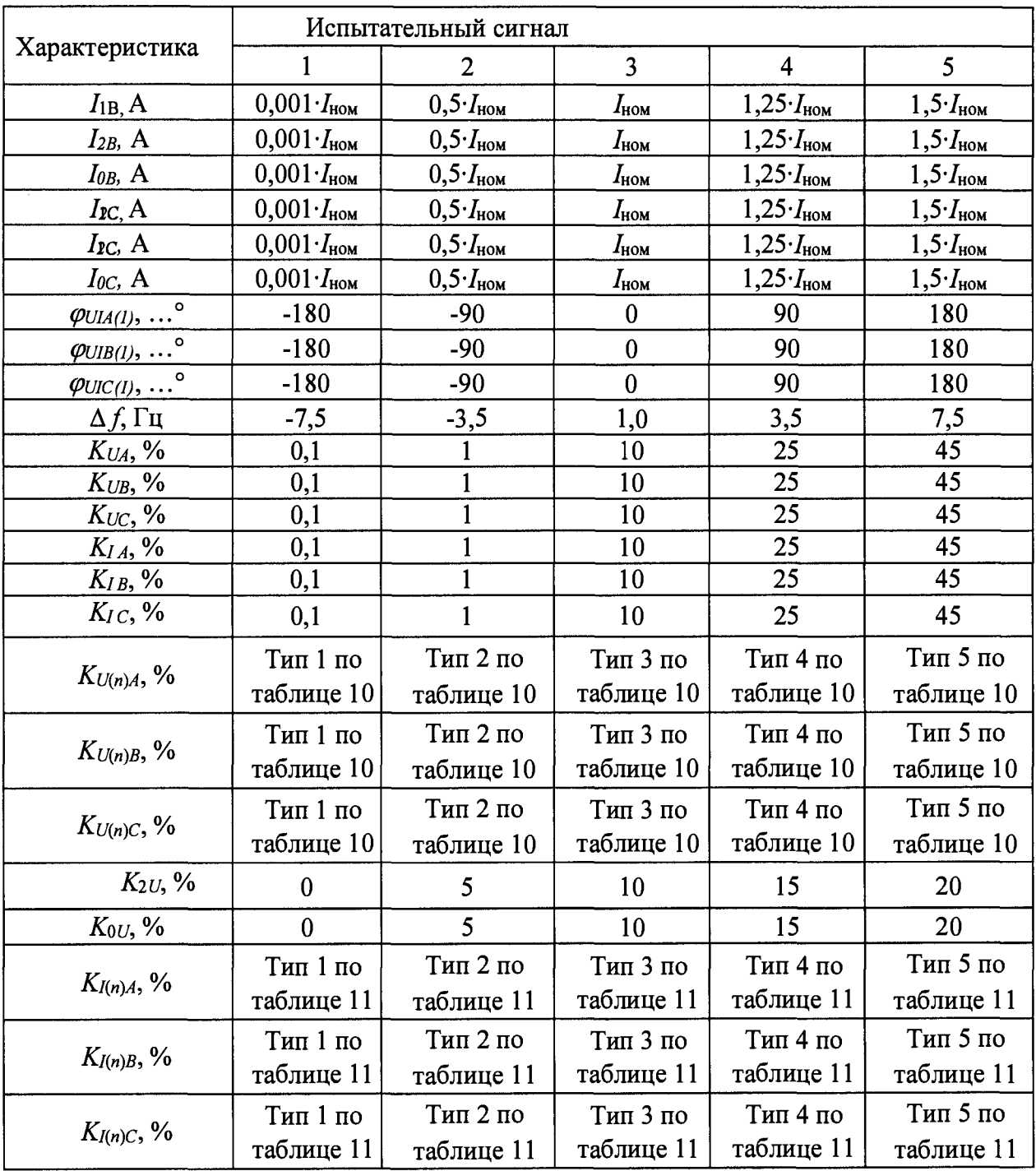

 $\sim 10^{-1}$ 

## Таблица 10

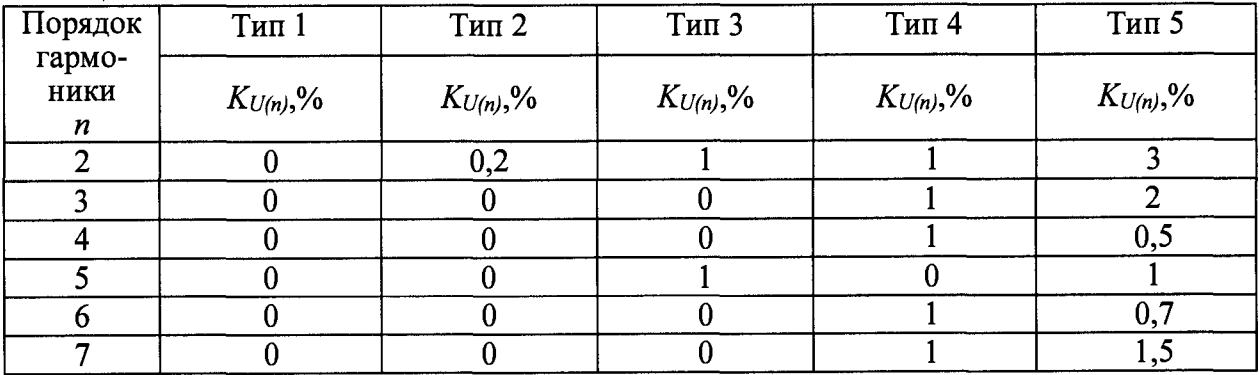

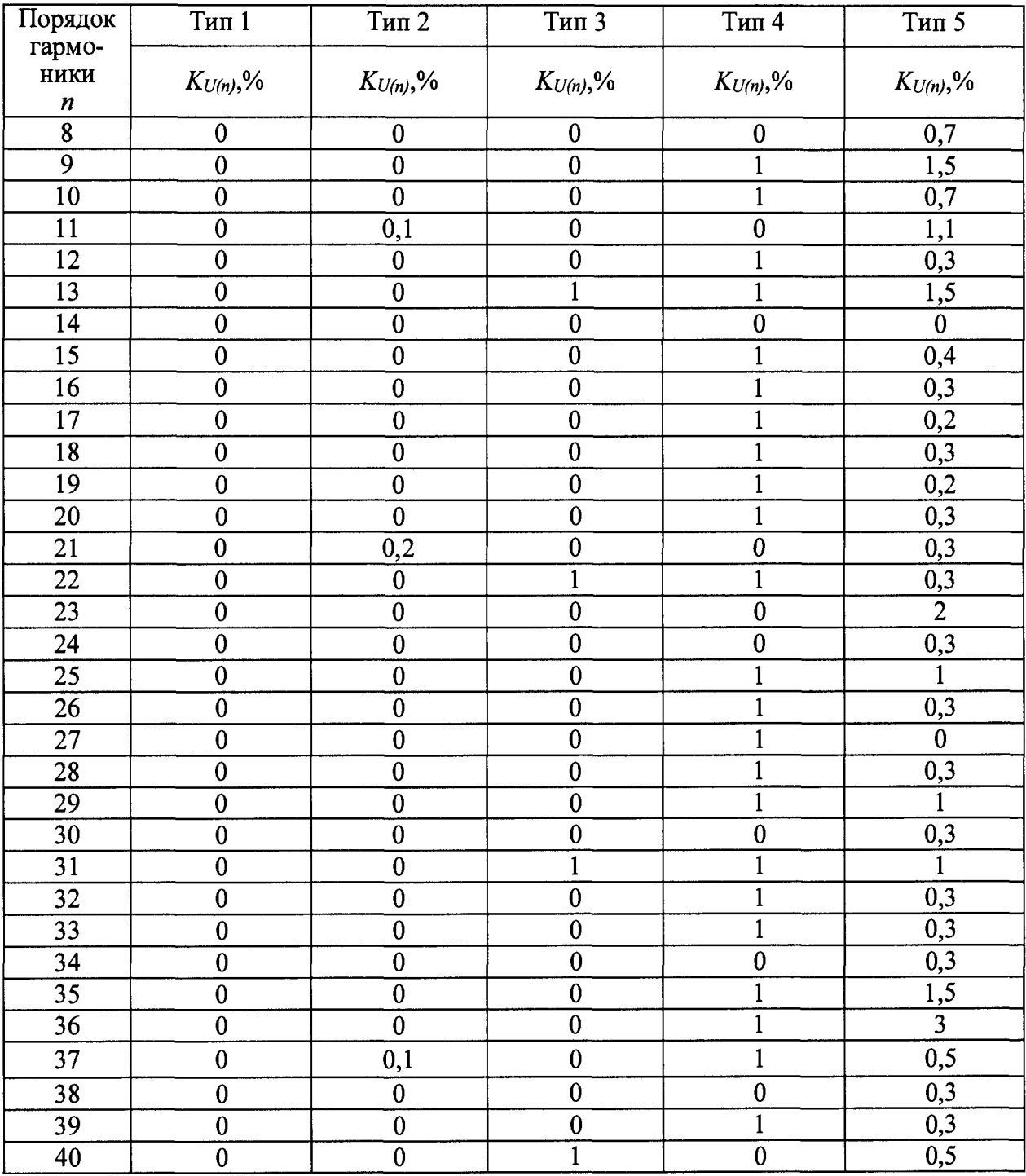

#### **Таблица 11**

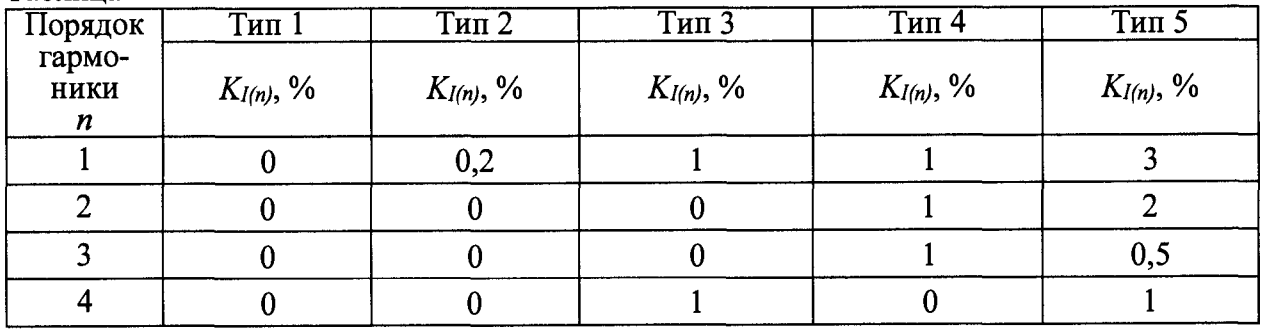

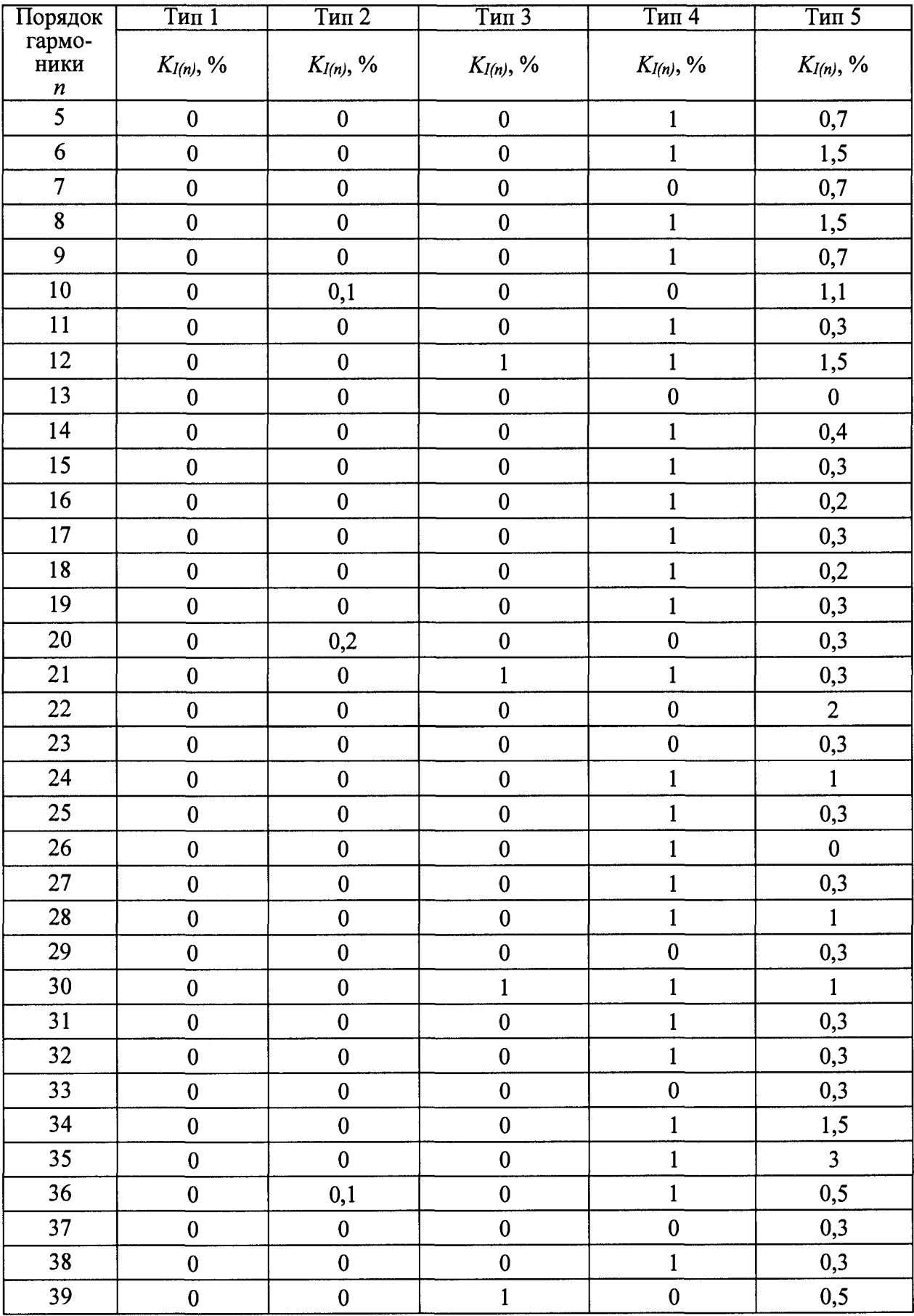

4) Считают со счётчика результаты измерений всех характеристик и сравниваютсо значениями, воспроизведенными при помощи КЦ61850.

5) Рассчитывают погрешности измерений по формулам (5) или (6) в зависимости от способа нормирования.

6) Повторяют операции 2)-4) для испытательных сигналов 2-5.

Результаты считают положительными, если полученные значения погрешностей не превышают значений, представленных в п.1.7.

8.8.6.1 Определение абсолютной (относительной) погрешности измерений коэффициента m-ой интергармонической составляющей напряжения и тока.

Определение погрешностей проводят в следующей последовательности:

1) Собирают схему, представленную на рисунке 4.

2) Включают счётчик и КЦ61850 в соответствии с их руководствами по эксплуатации.

воспроизводят 3) При помощи КЦ61850 испытательный сигнал  $N<sub>2</sub>1$  $\mathbf{c}$ характеристиками представленными в таблице 12 (задав номинальное значение напряжения основной частоты).

4) Считают  $\mathbf{co}$ счётчика результаты измерений коэффициентов  $m$ -ых интергармонических составляющих напряжения и тока.

5) Рассчитывают погрешности измерений коэффициентов  $m$ - $b$ IX интергармонических составляющих напряжения и тока, в зависимости от способа нормирования пределов допускаемых погрешностей, по формулам (5) и (6).

6) Выполняют действия пп. 3) - 5) для испытательных сигналов 2-5, приведённых в таблине 12.

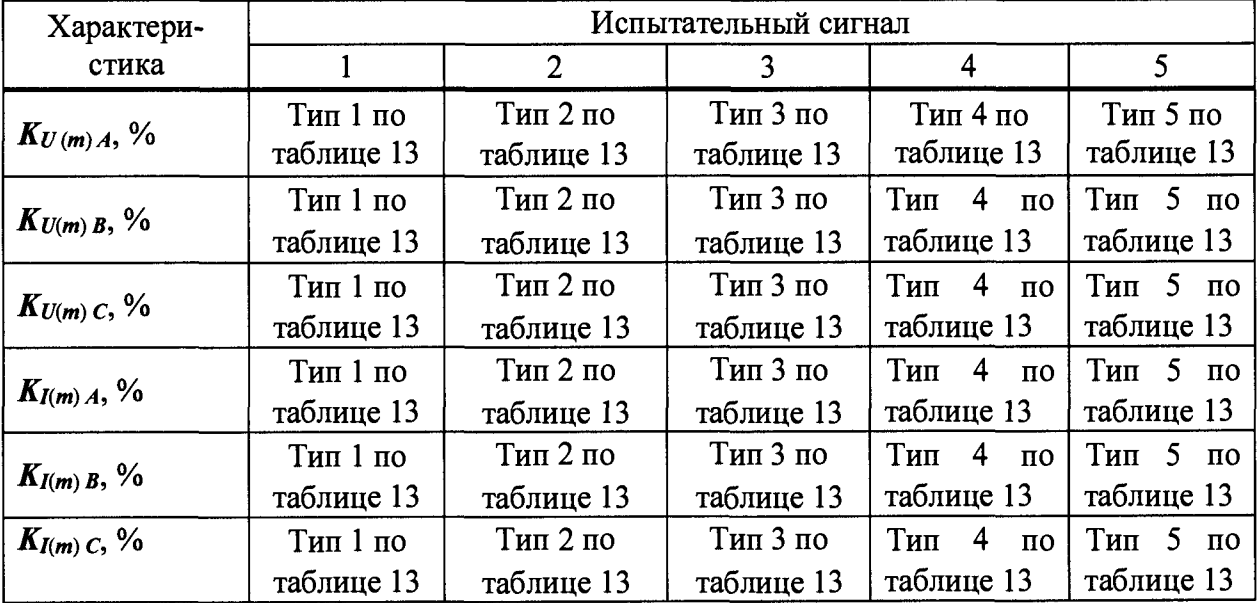

Таблина 12

#### Таблина 13

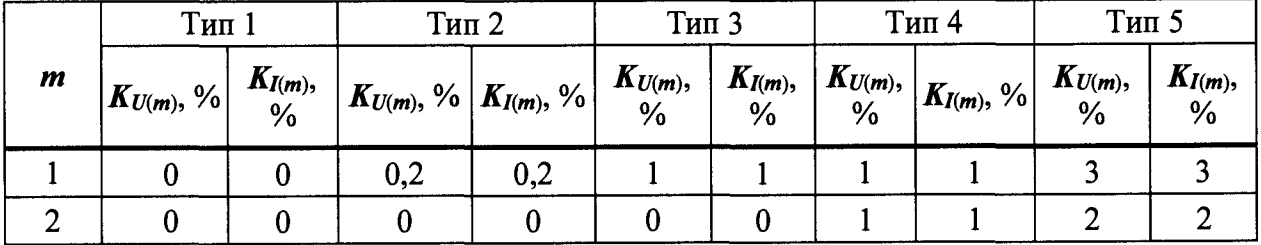

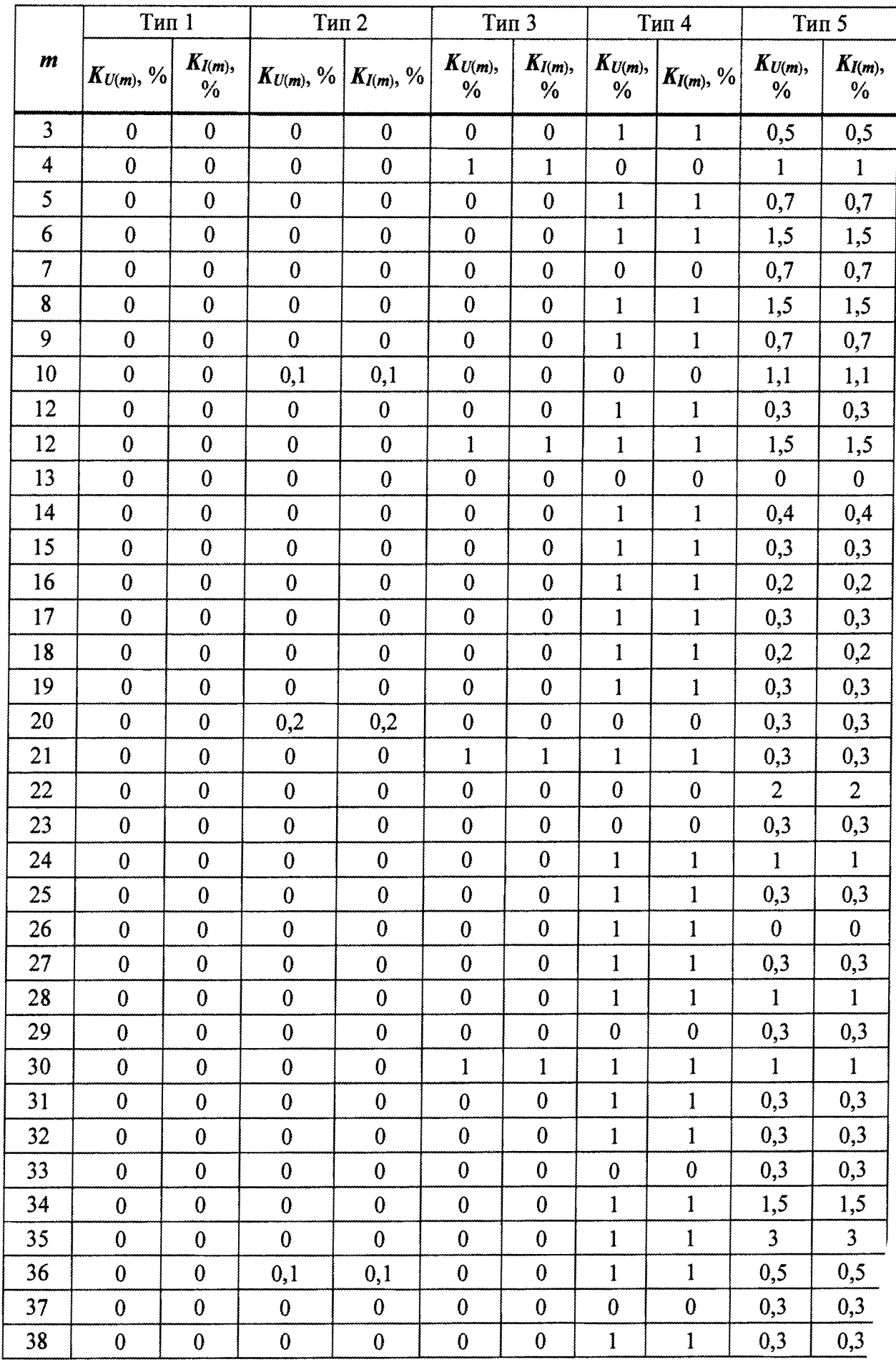

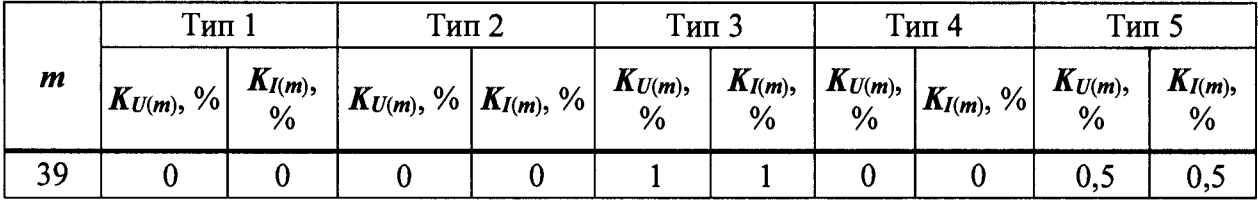

**Результаты считают положительными, если полученные значения погрешностей не превышают значений, представленных в п. 1.7.**

**8.8.6.2 Определение абсолютных (относительных) погрешностей измерений характеристик провалов, перенапряжений и прерываний напряжений проводят в следующей последовательности:**

**1) Собирают схему, представленную на рисунке 4.**

**2) Включают счётчик и КЦ61850 в соответствии с их руководствами по эксплуатации.**

**3) Воспроизводят с выходов КЦ61850 испытательный сигнал №1 с параметрами, приведёнными в таблице 14 в зависимости от номинального значения напряжения счётчика**  $U<sub>ном</sub>$ .

**4) Поочерёдно устанавливают с помощью КЦ61850 испытательные сигналы №1 - №10 с характеристиками, приведёнными в таблице 14 (значения характеристик провалов междуфазных напряжений и междуфазных перенапряжений приведены в качестве нормированных значений (показаний КЦ61850) для расчёта погрешностей).**

**5) Считают со счётчика результаты измерений характеристик провалов напряжения (длительность провала напряжения, глубина провала напряжения), перенапряжений (длительность и коэффициент временного перенапряжения) и прерываний напряжения (длительность прерываний) для соответствующего испытательного сигнала.**

**6) Рассчитывают погрешности измерений характеристик провалов напряжения, прерываний и перенапряжений по формулам (5) или (6) в зависимости от способа нормирования.**

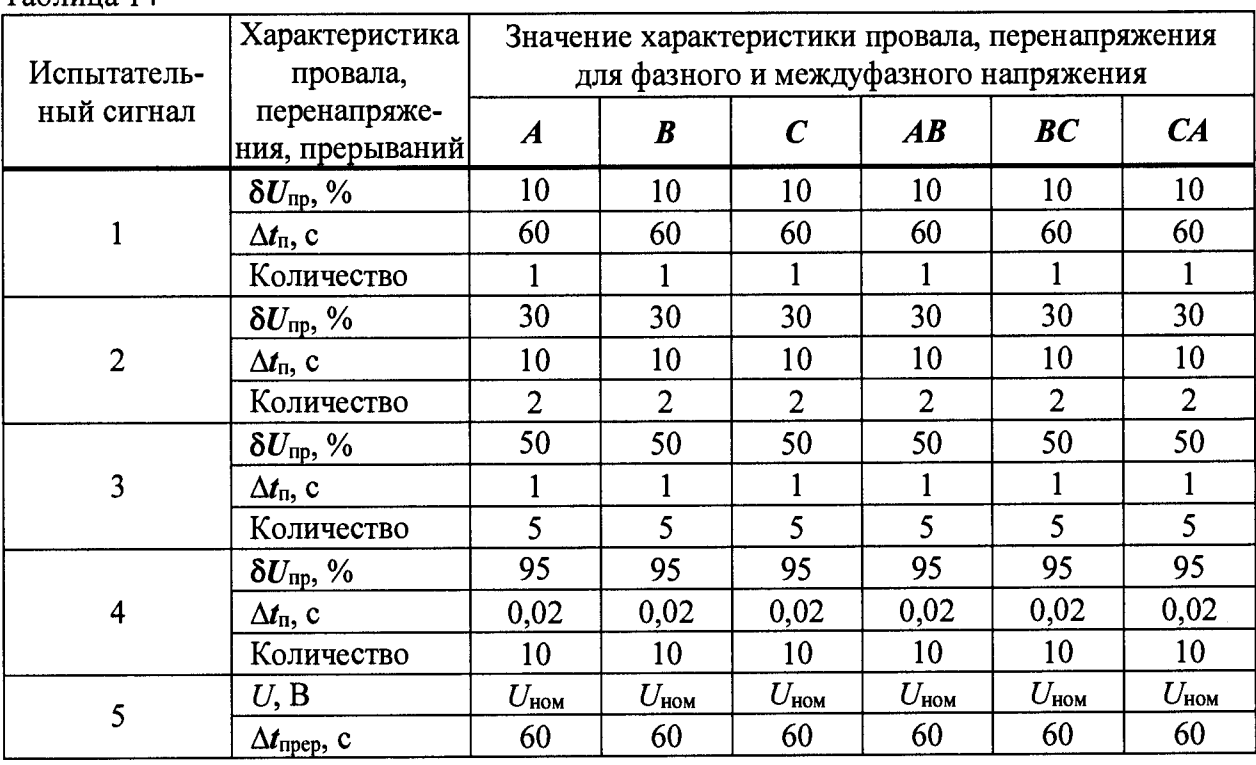

**Таблица 14**

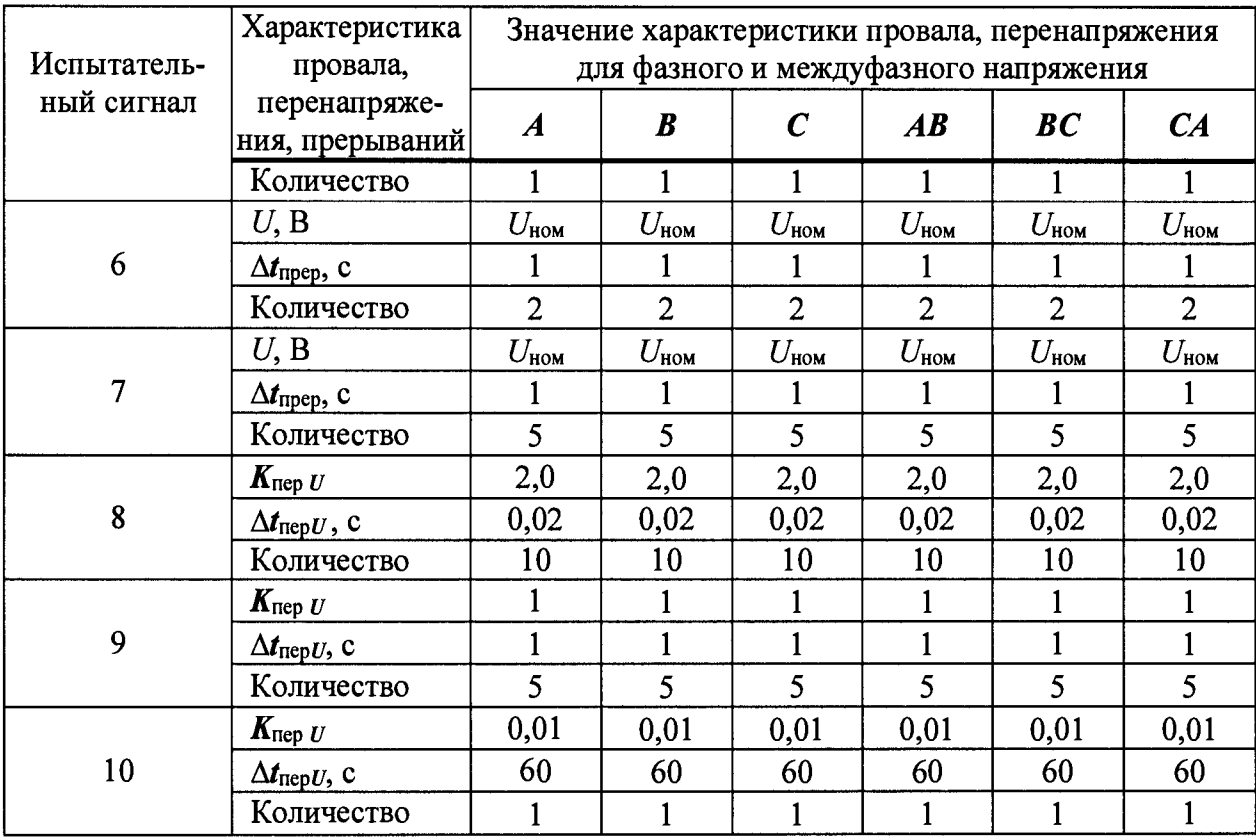

Результаты считают положительными, если полученные значения абсолютных (относительных) погрешностей не превышают значений, представленных в п.1.7.

8.6.11 Определение относительных погрешностей измерений фазной активной, фазной реактивной, фазной полной мощностей и абсолютной погрешности измерений коэффициента мощности.

8.6.11.1 Определение относительной погрешности измерений фазной активной электрической мощности.

Определение относительной погрешности проводят в следующей последовательности:

1) Собирают схему, представленную на рисунке 4.

2) Включают счётчик и КЦ61850 в соответствии с их руководствами по эксплуатации.

3) При помощи КЦ61850 поочередно воспроизводят испытательные сигналы с характеристиками представленными в таблице 15.

Таблина 15

| $N_2/N_2$ | Напряжение переменного<br>тока, В | Сила переменного<br>тока, А | $cos \varphi$ |
|-----------|-----------------------------------|-----------------------------|---------------|
|           |                                   | $0,001$ $I_{\text{HOM}}$    | 1,0           |
|           | $0,01 \cdot U_{\text{HOM}}$       | $0,3 \cdot I_{\text{HOM}}$  | 0, 5L         |
|           |                                   | $0,3 \cdot I_{\text{HOM}}$  | 0,25L         |
| 4         |                                   | $0,75 \cdot I_{\text{HOM}}$ |               |
|           |                                   | $I_{\text{HOM}}$            | 1,0           |
|           |                                   | $1,5 \cdot I_{\text{HOM}}$  |               |
|           |                                   | $0,001$ $I_{HOM}$           | 1,0           |
| 2         | $U_{\texttt{HOM}}$                | $0,3 \cdot I_{\text{HOM}}$  | 0,5L          |

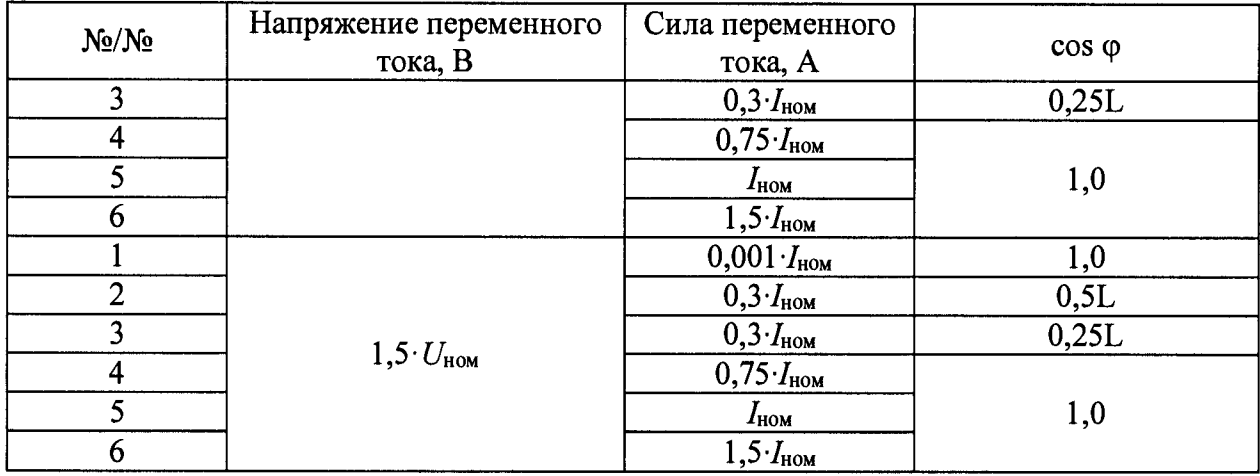

**4) Сравнивают значения активной электрической мощности воспроизведенных при помощи КЦ61850 и измеренных при помощи счётчика.**

**5) Рассчитывают относительную погрешность измерений активной электрической мощности по формуле (5).**

**Результаты считают положительными, если полученные значения относительной погрешности измерений активной электрической не превышают значений представленных в п.1.7.**

**8.6.11.2 Определение относительной погрешности измерений реактивной электрической мощности.**

**1) Собирают схему, представленную на рисунке 4.**

**2) Включают счётчик и КЦ61850 в соответствии с их руководствами по эксплуатации.**

**3) При помощи КЦ61850 воспроизводят испытательные сигналы с характеристиками, представленными в таблице 16.**

**4) Рассчитывают относительную погрешность измерения реактивной электрической мощности по формуле (5).**

**5) Сравнивают значения активной электрической мощности воспроизведенных при помощи КЦ61850 и измеренных при помощи счётчика.**

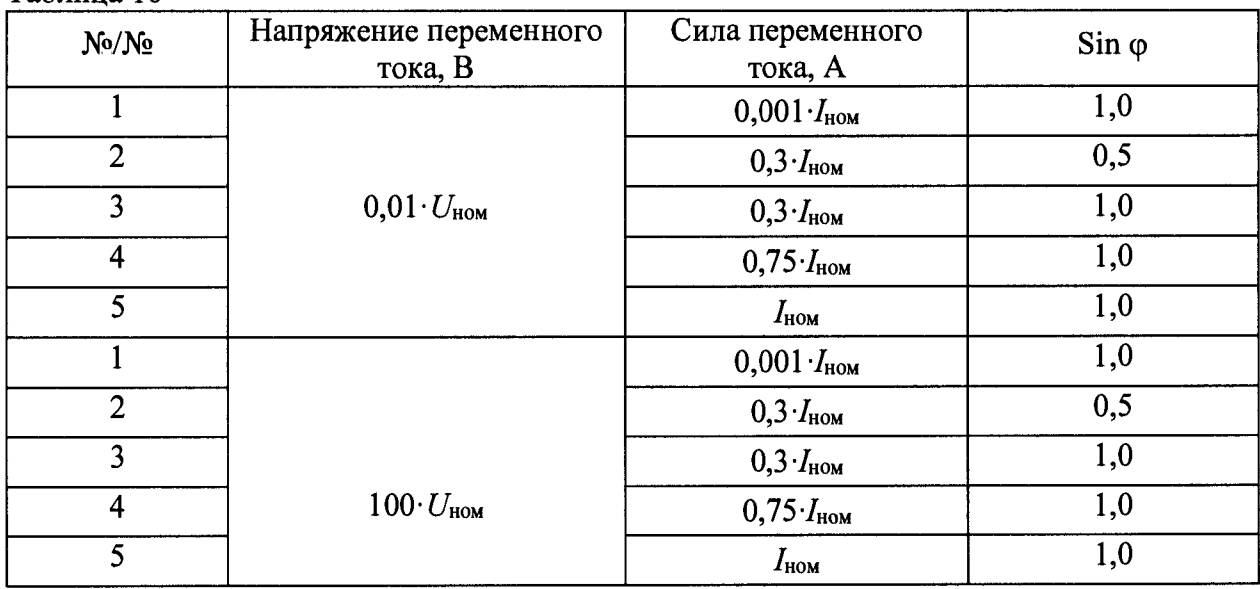

**Таблица 16**

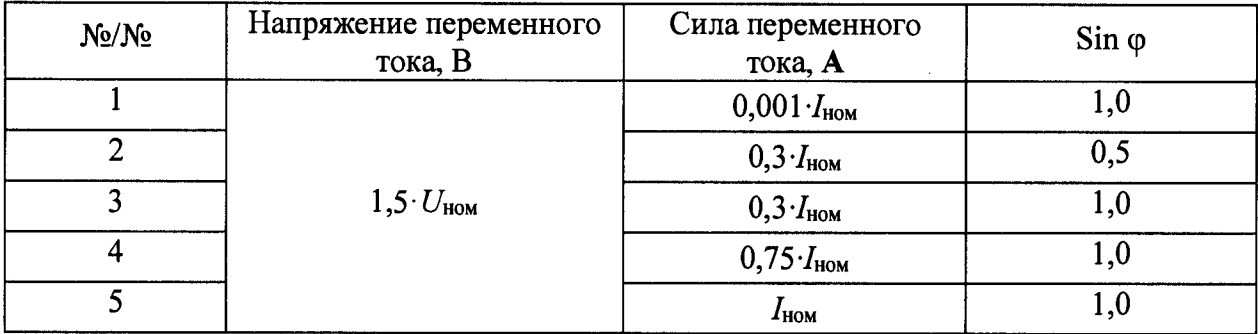

Результаты считают положительными, если полученные значения относительной погрешности измерений реактивной электрической мощности не превышают значений представленных в п.1.7.

8.6.11.3 Определение относительной погрешности измерений полной электрической мощности.

Определение относительной погрешности измерений полной электрической мошности проводят одновременно с пунктами 8.6.11.1 и 8.6.11.2. Полная мощность (S) связана с активной (P) и реактивной (Q) мощностями следующим соотношением:

$$
S = \sqrt{P^2 + Q^2} \tag{7}
$$

Рассчитывают относительную погрешность измерений полной электрической мощности по формуле (5).

Результаты считают положительными, если полученные значения относительной погрешности измерений полной электрической не превышают значений представленных в  $\pi$ . 1.7.

8.6.11.4 Определение абсолютной погрешности измерений коэффициента мощности.

Определение абсолютной погрешности измерений коэффициента мощности проводят одновременно с пунктом 8.6.11.2

Результаты считают положительными, если полученные значения абсолютной погрешности измерений коэффициента мощности не превышают значений представленных вп.1.7.

#### 9 ОФОРМЛЕНИЕ РЕЗУЛЬТАТОВ ПОВЕРКИ

9.1 По завершении операций поверки оформляется протокол поверки в произвольной форме с указанием следующих сведений:

- номер свидетельства о поверке;

- дату, до которой действует свидетельство;
- полное наименование аккредитованной на право поверки организации;

- наименование, тип, модификация, регистрационный номер в Федеральном информационном фонде по обеспечению единства измерений (если в состав СИ входят несколько автономных измерительных блоков, то приводится их перечень и заводские номера), серия и номер знака предыдущей поверки (если такие серия и номер имеются);

- заводской номер;

- наименование документа, на основании которого выполнена поверка;

- наименования, тип, заводской номер, регистрационный номер (при наличии), разряд, класс или погрешность эталона, применяемого при поверке;

- перечень влияющих факторов, нормированных в документе на методику поверки, с указанием их значений;

- заключение о пригодности СИ;

- знак поверки (если особенности конструкции или условия эксплуатации СИ не позволяют нанести его непосредственно на СИ)

- должность руководителя подразделения, инициалы, фамилия, подпись;

- инициалы, фамилия, подпись поверителя;
- дата поверки.

Допускается не оформлять протокол поверки отдельным документом, а результаты операций поверки указывать на оборотной стороне свидетельства о поверке.

9.2 Результаты поверки удостоверяются знаком поверки и (или) свидетельством о поверке, и (или) записью в формуляре СИ, заверяемой подписью поверителя и знаком поверки в соответствии с Приказом Министерства промышленности и торговли РФ от 2 июля 2015 г. № 1815.

9.3 При отрицательном результате поверки, выявленных при любой из операций поверки, описанных в таблице 7, выдается извещение о непригодности в соответствии с Приказом Министерства промышленности и торговли РФ от 02.07.2015 г. № 1815.

Заместитель начальника отдела испытаний

Заместитель начальника отдела испытании<br>ООО «ИЦРМ» ВИНОКУРОВА